# appNG Application Developer Guide

### Matthias Müller, Claus Stümke, Matthias Herlitzius

Version 1.18.0-RC1 created on 2018-08-14

# **Table of Contents**

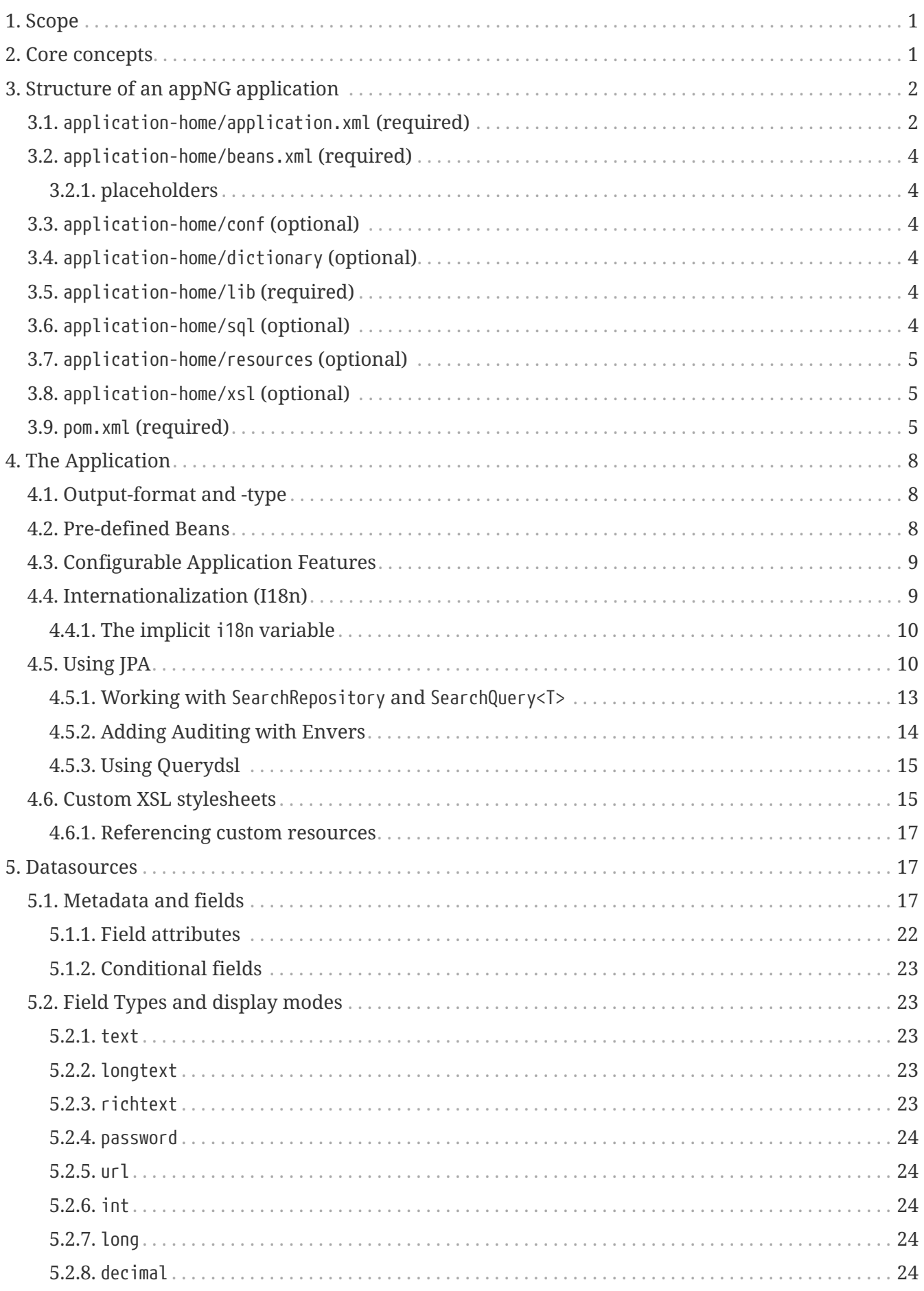

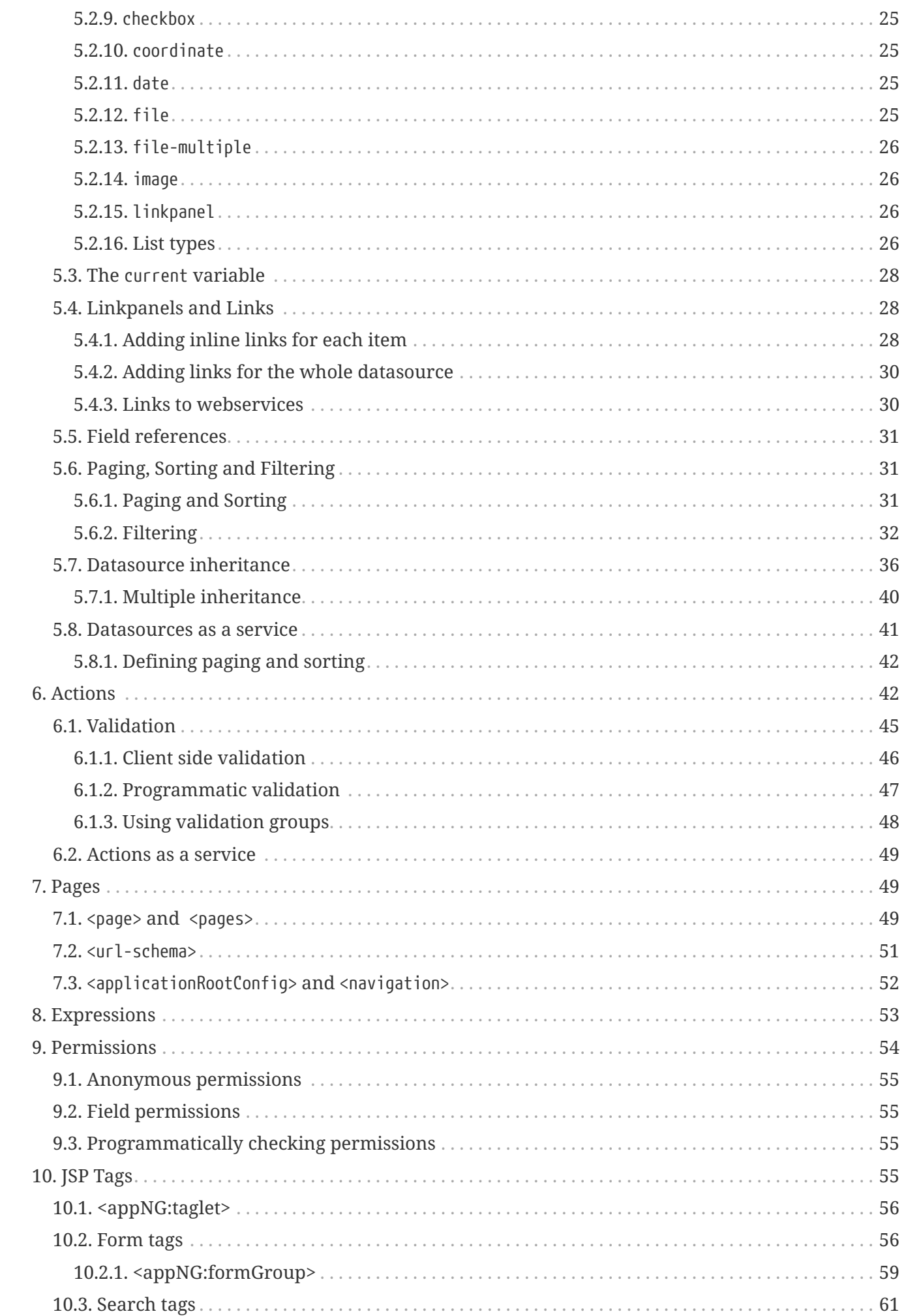

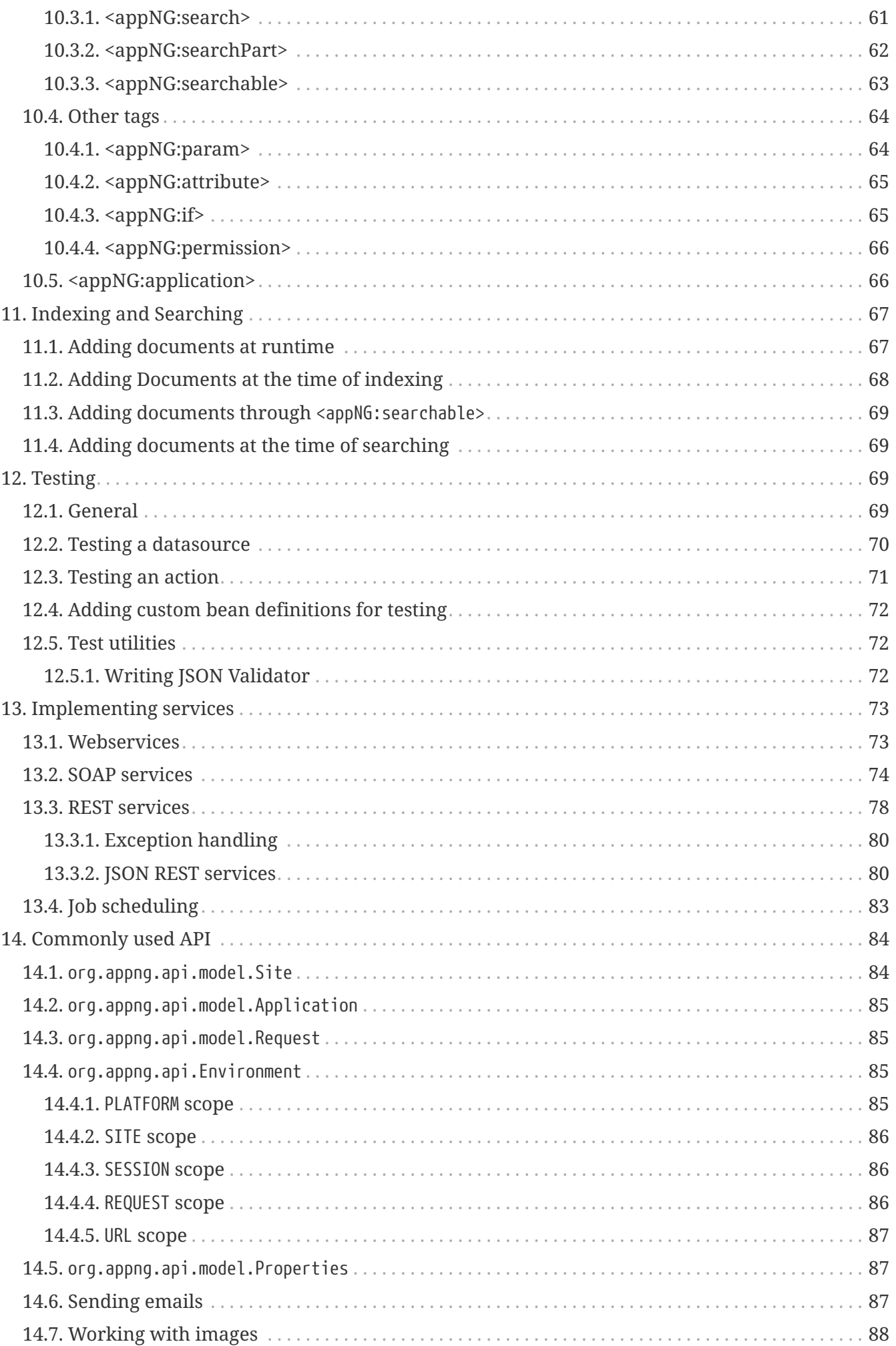

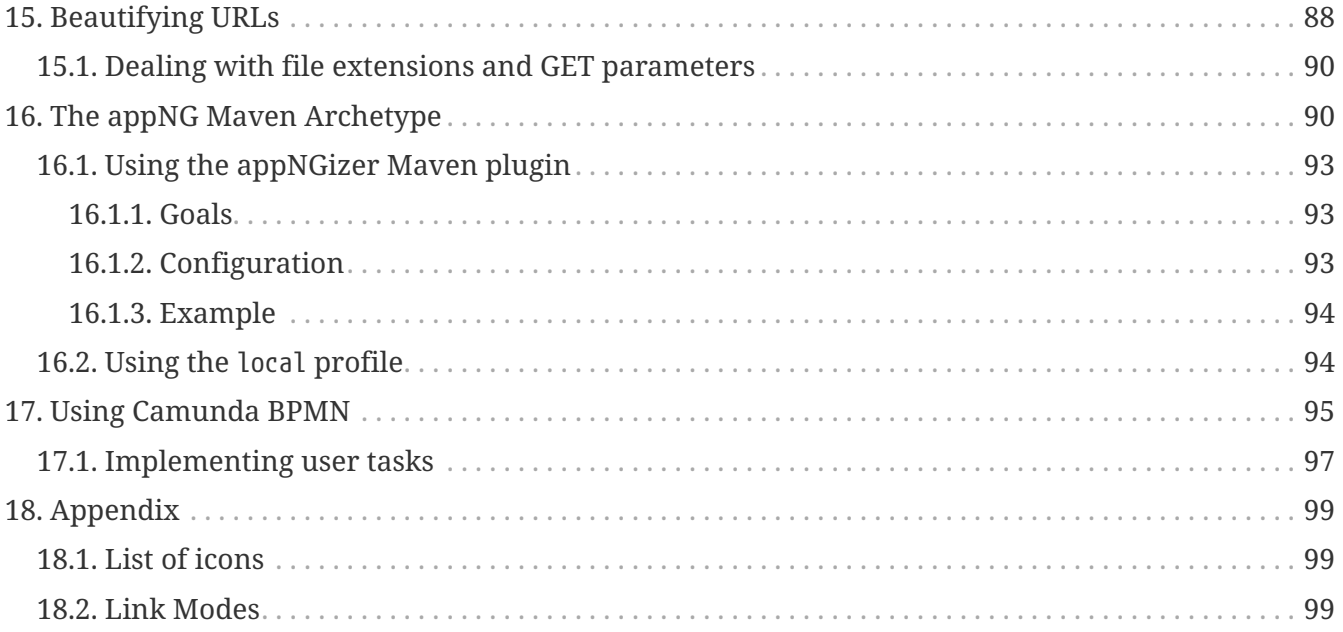

# <span id="page-5-0"></span>**1. Scope**

This document describes how to develop applications based on the appNG platform.

# <span id="page-5-1"></span>**2. Core concepts**

An appNG application relies on three core concepts: XML, Java and XSLT. The basic idea is that you define the **structure** of your user interface in XML and implement the **business logic** in Java. Finally, XSLT is the part that bridges the gap between the internal XML based structure and the HTML based user interface.

The following diagram illustrates these core concepts:

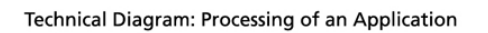

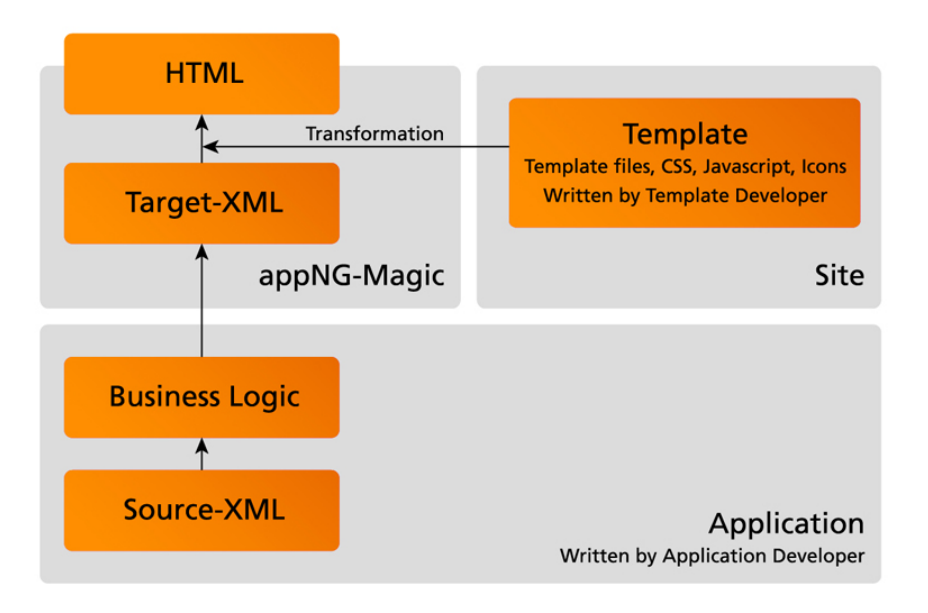

Below a short explanation of the diagram's elements:

• **Source-XML**

The XML files defining the structure of the user interface. The following XML schema is used for the source-XML: <http://www.appng.org/schema/platform/appng-platform.xsd>

• **Business Logic**

The implementation of the business logic in Java.

• **Template**

An appNG Template is a set of resources, used to transform the target-XML into HTML.

A Template consists of several XSL-stylesheet and all the assets (like JavaScript, CSS, icons) needed to render the HTML. It also contains a platform.xml file which is the blue-print for the generated target-XML.

• **Target-XML**

The target-XML is one single XML document using the template's platform.xml as a blue print. This XML document is being enriched with XML fragments that result from combining the static source-XML with the dynamic business logic.

• **HTML**

The resulting HTML that is delivered to the user's browser.

# <span id="page-6-0"></span>**3. Structure of an appNG application**

An appNG application first and foremost is a standard [Apache Maven](https://maven.apache.org/) project. Additionally, it uses an application-home folder that contains the non-Java resources.

The listing below gives a rough overview about how an appNG application is composed:

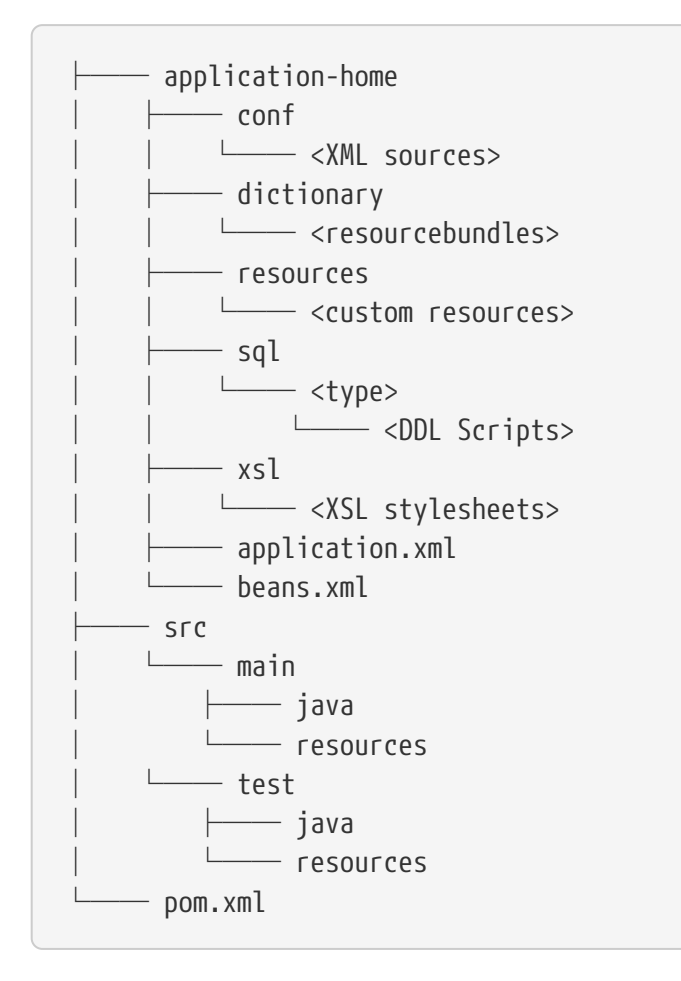

# <span id="page-6-1"></span>**3.1.** application-home/application.xml **(required)**

This file describes the basic attributes of an application, like its name, version and the version of appNG it has been built for. Additionally, it defines which roles and permissions are required, which configuration properties exist and which kind of database (if any) is needed to run the application.

<span id="page-6-2"></span>The XML schema definition (XSD) for application.xml is located here: <http://www.appng.org/schema/application/appng-application.xsd>

```
<?xml version="1.0" encoding="UTF-8"?>
<application xmlns="http://www.appng.org/schema/application" xmlns:xsi=
"http://www.w3.org/2001/XMLSchema-instance"
      xsi:schemaLocation="http://www.appng.org/schema/application
http://www.appng.org/schema/application/appng-application.xsd">
      <name>myartifactid</name> ①
      <display-name><![CDATA[myapplication]]></display-name>
      <description><![CDATA[enter description here]]></description>
      <long-description><![CDATA[enter long description here]]></long-description>
      <version>1.0-SNAPSHOT</version>
      <timestamp>20160829-1007</timestamp>
      <appng-version>0.11.0</appng-version>
      <roles> ②
          <role admin-role="true"> ③
              <name>Admin</name>
              <description>an administrator with all permissions</description>
              <permission id="output-format.html" />
              <permission id="output-type.webgui" />
        \langlerole\rangle  </roles>
      <permissions> ④
          <permission id="output-format.html" />
          <permission id="output-type.webgui" />
      </permissions>
      <properties> ⑤
          <property id="hibernateShowSql">false</property>
          <property id="hibernateFormatSql">false</property>
      </properties>
      <datasources> ⑥
          <datasource type="mysql" />
      </datasources>
</application>
```
① general information (name,version etc.)

② the available roles, referencing permissions

③ a role with attribute admin-role=true is automatically added to the default admin group in appNG named *Administrators* on installation

④ the available permissions

- ⑤ the available properties
- ⑥ the database type(s) supported by the application

# <span id="page-8-0"></span>**3.2.** application-home/beans.xml **(required)**

Since each appNG application get it's own [Spring Application Context](https://docs.spring.io/spring/docs/4.3.12.RELEASE/javadoc-api/org/springframework/context/ApplicationContext.html), a beans.xml file must be provided to set up this context.

### <span id="page-8-1"></span>**3.2.1. placeholders**

Inside beans.xml, you can use several placeholders, as explained below:

- **application properties** as defined in application.xml **Syntax:** \${<propertyName>} **Example:** \${myAppProperty}
- **site properties** defined for the [org.appng.api.model.Site](https://appng.org/appng/docs/1.18.0-RC1/javadoc/org/appng/api/model/Site.html) Constants for the property names are available in [org.appng.api.SiteProperties](https://appng.org/appng/docs/1.18.0-RC1/javadoc/org/appng/api/SiteProperties.html) **Syntax:** \${site.<propertyName>} **Example:** \${site.mailHost}
- **platform properties** Constants for the property names are available in [org.appng.api.Platform.Property](https://appng.org/appng/docs/1.18.0-RC1/javadoc/org/appng/api/Platform.Property.html) Syntax: \${platform.<propertyName>} **Example:** \${platform.devMode}

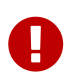

Platform properties are only available if the application is configured as a privileged application.

### **Nested beans and profiles**

You can use nested <beans> inside beans.xml, which can nicely be combined using the profile -attribute and the application property [activeProfiles.](#page-13-2)

# <span id="page-8-2"></span>**3.3.** application-home/conf **(optional)**

This folder contains the XML definitions of the application's [Actions,](#page-46-1) [Datasources](#page-21-1) and [Pages](#page-53-1). This folder can have any number of subfolders.

# <span id="page-8-3"></span>**3.4.** application-home/dictionary **(optional)**

This folder contains the resource bundle files used for internationalization.

# <span id="page-8-4"></span>**3.5.** application-home/lib **(required)**

This folder contains the application's JAR file as well as 3rd party JARs that are not provided by the appNG platform.

# <span id="page-8-5"></span>**3.6.** application-home/sql **(optional)**

For every <datasource> listed in [application.xml](#page-6-2), there must be a subfolder containing the DDL

scripts for that type. Since appNG uses Flyway [\(https://flywaydb.org](https://flywaydb.org)) to keep the database up to date, the naming scheme V<version>\_<name>.sql must be used for those scripts, for example V1.2.5\_\_add\_new\_table.sql.

# <span id="page-9-0"></span>**3.7.** application-home/resources **(optional)**

This is the place for custom CSS-, Javascript- and image-files, as well as other resources needed by your application. These assets are most likely used by some [Custom XSL stylesheets.](#page-19-1)

# <span id="page-9-1"></span>**3.8.** application-home/xsl **(optional)**

This optional folder can contain the custom XSL stylesheets of the application. See [Custom XSL](#page-19-1) [stylesheets](#page-19-1) for more details on that topic.

## <span id="page-9-2"></span>**3.9.** pom.xml **(required)**

The pom.xml makes use of the parent pom appng-application-parent and configures the [Maven](http://maven.apache.org/plugins/maven-assembly-plugin/) [Assembly Plugin](http://maven.apache.org/plugins/maven-assembly-plugin/).

```
<project xmlns="http://maven.apache.org/POM/4.0.0" xmlns:xsi=
"http://www.w3.org/2001/XMLSchema-instance"
      xsi:schemaLocation="http://maven.apache.org/POM/4.0.0
http://maven.apache.org/xsd/maven-4.0.0.xsd">
      <modelVersion>4.0.0</modelVersion>
      <groupId>mygroupid</groupId>
      <artifactId>myartifactid</artifactId>
      <version>1.0-SNAPSHOT</version>
      <name>myapp</name>
      <description>enter description here</description>
      <parent>
          <groupId>org.appng</groupId>
          <artifactId>appng-application-parent</artifactId>
          <version>0.11.0</version>
      </parent>
      <properties>
          <projectId>${project.name}</projectId>
          <displayName>myapplication</displayName>
          <longDescription>enter long description here</longDescription>
      </properties>
    \hbox{d}  <plugins>
               <plugin>
                   <groupId>org.apache.maven.plugins</groupId>
                   <artifactId>maven-assembly-plugin</artifactId>
                   <executions>
                       <execution>
                            <phase>package</phase>
                          <goals>
                                <goal>single</goal>
                            </goals>
                       </execution>
                   </executions>
               </plugin>
          </plugins>
      </build>
      <dependencies>
          <dependency>
               <groupId>org.appng</groupId>
               <artifactId>appng-testsupport</artifactId>
               <scope>test</scope>
          </dependency>
      </dependencies>
</project>
```
The dependency tree of a standard appNG application looks like this:

```
org.appng:appng-api:jar:1.18.0-RC1:provided
   +- org.appng:appng-forms:jar:1.18.0-RC1:provided
      | +- commons-fileupload:commons-fileupload:jar:1.3.3:provided
      | +- org.slf4j:slf4j-log4j12:jar:1.7.25:provided
      | | \- log4j:log4j:jar:1.2.17:provided
      | +- org.owasp.esapi:esapi:jar:2.1.0.1:provided
       | | +- commons-configuration:commons-configuration:jar:1.10:provided
       | | | \- commons-lang:commons-lang:jar:2.6:provided
       | | +- commons-beanutils:commons-beanutils-core:jar:1.8.3:provided
     \vert +- xom:xom:jar:1.2.5:provided
         | | +- org.beanshell:bsh-core:jar:2.0b4:provided
         | | +- org.owasp.antisamy:antisamy:jar:1.5.3:provided
         | | | +- net.sourceforge.nekohtml:nekohtml:jar:1.9.16:provided
         | | | \- commons-httpclient:commons-httpclient:jar:3.1:provided
         | | \- org.apache.xmlgraphics:batik-css:jar:1.8:provided
    | | +- org.apache.xmlgraphics:batik-ext:jar:1.8:provided
    | | +- org.apache.xmlgraphics:batik-util:jar:1.8:provided
             | | \- xml-apis:xml-apis-ext:jar:1.3.04:provided
    | \- org.jsoup:jsoup:jar:1.11.1:provided
   +- org.appng:appng-xmlapi:jar:1.18.0-RC1:provided
     | +- org.apache.commons:commons-lang3:jar:3.6:provided
    | \- net.sf.saxon:Saxon-HE:jar:9.6.0-6:provided
   +- org.appng:appng-tools:jar:1.18.0-RC1:provided
    | \- net.sf.jmimemagic:jmimemagic:jar:0.1.5:provided
   +- javax.servlet:javax.servlet-api:jar:3.1.0:provided
   +- org.springframework:spring-context:jar:4.3.12.RELEASE:provided
    | +- org.springframework:spring-aop:jar:4.3.12.RELEASE:provided
    | +- org.springframework:spring-beans:jar:4.3.12.RELEASE:provided
    | +- org.springframework:spring-core:jar:4.3.12.RELEASE:provided
    | \- org.springframework:spring-expression:jar:4.3.12.RELEASE:provided
   +- org.springframework.ws:spring-ws-core:jar:2.4.0.RELEASE:provided
    | +- commons-logging:commons-logging:jar:1.2:provided
    | +- org.springframework.ws:spring-xml:jar:2.4.0.RELEASE:provided
    | +- org.springframework:spring-oxm:jar:4.3.12.RELEASE:provided
    | +- org.springframework:spring-web:jar:4.3.12.RELEASE:provided
    | \- org.springframework:spring-webmvc:jar:4.3.12.RELEASE:provided
   +- wsdl4j:wsdl4j:jar:1.6.3:provided
   +- javax.validation:validation-api:jar:2.0.0.Final:provided
   +- commons-io:commons-io:jar:2.6:provided
   +- org.springframework.data:spring-data-commons:jar:1.13.8.RELEASE:provided
   | +- org.slf4j:slf4j-api:jar:1.7.25:provided
    | \- org.slf4j:jcl-over-slf4j:jar:1.7.25:provided
   +- com.fasterxml.jackson.core:jackson-core:jar:2.9.2:provided
   +- com.fasterxml.jackson.core:jackson-databind:jar:2.9.2:provided
   +- com.fasterxml.jackson.core:jackson-annotations:jar:2.9.2:provided
   \- joda-time:joda-time:jar:2.9.9:provided
```
# <span id="page-12-0"></span>**4. The Application**

# <span id="page-12-1"></span>**4.1. Output-format and -type**

The output-format determines the basic format of the output, such as HTML, PDF or XML. The default output-format is *html*. A format can provide several output-types, each of them offering a different layout.

An output-type offers a certain layout for a output-format. For example, there could be one outputtype optimized for desktop clients and one optimized for mobile clients. The default output-type for the format *html* is *webgui*. That's the reason why every application that provides a GUI must add the built-in permissions output-format.html and output-type.webgui to each role that should have access to that GUI.

See [chapter 9](#page-58-0) for more information about permissions.

# <span id="page-12-2"></span>**4.2. Pre-defined Beans**

The Spring application context of an appNG application comes with a number of pre defined beans of different scopes, as listed here:

- conversionService **Type:** [org.springframework.core.convert.ConversionService](https://docs.spring.io/spring/docs/4.3.12.RELEASE/javadoc-api/org/springframework/core/convert/ConversionService.html) **Scope:** singleton
- messageSource

This mesage source is built from the resource bundle file(s) provided in the application's dictionary folder.

**Type:** [org.appng.api.support.ResourceBundleMessageSource](https://appng.org/appng/docs/1.18.0-RC1/javadoc/org/appng/api/support/ResourceBundleMessageSource.html) **Scope:** singleton

<span id="page-12-3"></span>• datasource

Only available if there is a <datasource> present in application.xml. Usually used to configure a JPA EntityManagerFactory, as described in [this section](#page-14-1).

**Type:** [javax.sql.DataSource.html](https://docs.oracle.com/javase/8/docs/api/javax/sql/DataSource.html) **Scope:** singleton

• environment

The environment is used to retrieve and set attributes of different [Scopes](https://appng.org/appng/docs/1.18.0-RC1/javadoc/org/appng/api/Scope.html). **Type:** [org.appng.api.Environment](https://appng.org/appng/docs/1.18.0-RC1/javadoc/org/appng/api/Environment.html) **Scope:** request

• request

A wrapper for the current [javax.servlet.http/HttpServletRequest.html](https://docs.oracle.com/javaee/7/api/javax/servlet/http/HttpServletRequest.html), offering additional framework methods. **Type:** [org.appng.api.Request](https://appng.org/appng/docs/1.18.0-RC1/javadoc/org/appng/api/Request.html) **Scope:** request

• selectionFactory

A factory for building selections, see [here](#page-31-0) for more on that topic. **Type:** [org.appng.api.support.SelectionFactory](https://appng.org/appng/docs/1.18.0-RC1/javadoc/org/appng/api/support/SelectionFactory.html) **Scope:** singleton

# <span id="page-13-0"></span>**4.3. Configurable Application Features**

There are some built-in features an application can use by utilizing pre-defined application properties in application.xml. See below for a list of these properties:

• featureIndexing (boolean)

If set to true, the application can add documents to the site's search index. See the chapter about [indexing and searching](#page-71-0) for details.

• featureImageProcessing (boolean)

If set to true, the application can obtain a pre configured [org.appng.tools.image.ImageProcessor](https://appng.org/appng/docs/1.18.0-RC1/javadoc/org/appng/tools/image/ImageProcessor.html). See [Application#getFeatureProvider\(\)](https://appng.org/appng/docs/1.18.0-RC1/javadoc/org/appng/api/model/Application.html#getFeatureProvider--) and [FeatureProvider#getImageProcessor\(File sourceFile,](https://appng.org/appng/docs/1.18.0-RC1/javadoc/org/appng/api/model/FeatureProvider.html#getImageProcessor-java.io.File-java.lang.String-) [String targetFile\)](https://appng.org/appng/docs/1.18.0-RC1/javadoc/org/appng/api/model/FeatureProvider.html#getImageProcessor-java.io.File-java.lang.String-) for details.

<span id="page-13-2"></span>• activeProfiles (String)

A comma-separated list of active profiles, those can be used in <br/>beans profile="..."> of beans.xml.

# <span id="page-13-1"></span>**4.4. Internationalization (I18n)**

Supporting different languages is a frequent requirement for many applications. Therefore, different resource bundles can be provided in the application-home/dictionary-folder. Any XML element that binds to a [org.appng.xml.platform.Label](https://appng.org/appng/docs/1.18.0-RC1/javadoc/org/appng/xml/platform/Label.html) can make use of the built in internationalization capabilities:

- <action><config><title>
- <action><config><description>
- <datasource><config><title>
- <datasource><config><description>
- <applicationConfig><config><title>
- <applicationConfig><config><description>
- <page><config><title>
- <page><config><description>
- <event><config><title>
- <event><config><description>
- <link><label>
- <link><confirmation>
- <section><title>
- <element><title>
- <field><label>
- <selection><title>
- <optionGroup><title>

The id of a Label is used as the resource bundle key. It can be parametrized using the params -attribute. This attribute allows

- fixed terms, surrounded by single quotes
- (<page>-/<action>-/<datasource>-) parameter [expressions](#page-57-0) using the syntax  $\{($  <param-name}
- [field references](#page-35-0) using the syntax #{<field-name>}

Consider the following label:

```
<label id="item.delete.confirm" params="'ID', ${current.id}" />
```
and the corresponding entry for item.delete.confirm from the resource bundle:

item.delete.confirm=Do you really want to delete the item with {0}: {1}?

At runtime, the <label> would be resolved to

```
<label id="item.delete.confirm">Do you really want to delete the item with ID:
4711?</label>
```
### <span id="page-14-0"></span>**4.4.1. The implicit** i18n **variable**

In order to make it possible to retrieve values from the dictionary through an [expression,](#page-57-0) a variable named i18n of type [org.appng.api.support.I18n](https://appng.org/appng/docs/1.18.0-RC1/javadoc/org/appng/api/support/I18n.html) is added to the expression evaluation context. This is especially useful if different date- and number-formats should be used for different locales. Check out the description of the format-attribute [here](#page-26-1) to see an example.

## <span id="page-14-1"></span>**4.5. Using JPA**

An application can easily make use of [Spring Data JPA](http://projects.spring.io/spring-data-jpa) for implementing the data access layer. See the [Reference Documentation](https://docs.spring.io/spring-data/jpa/docs/1.11.8.RELEASE/reference/html/) for more details.

If your application want's to use JPA, follow these simple steps:

1. Add the following dependency to your pom.xml (the version is inherited from the parent pom):

```
<dependency>
      <groupId>org.appng</groupId>
       <artifactId>appng-persistence</artifactId>
</dependency>
```
2. Annotate your persistent domain objects with the required JPA annotations:

```
@Entity
public class Employee {
      ....
      @Id
      public Integer getId(){
           return id;
      }
```
3. Add a <datasource> to your [application.xml](#page-6-2):

```
<datasources>
      <datasource type="mysql" />
</datasources>
```
4. For the chosen database type, provide the DDL scripts:

```
application-home
   - sql
      └── mysql
          └── V1.0.0__init_tables.sql
```
5. Create a [org.appng.persistence.repository.SearchRepository](https://appng.org/appng/docs/1.18.0-RC1/javadoc/org/appng/persistence/repository/SearchRepository.html) for each of your entity classes:

```
public interface EmployeeRepository extends SearchRepository<Employee, Integer> {
}
```
6. In your beans.xml, add the following configuration:

```
<beans xmlns="http://www.springframework.org/schema/beans"
      xmlns:xsi="http://www.w3.org/2001/XMLSchema-instance"
      xmlns:context="http://www.springframework.org/schema/context"
      xmlns:jpa="http://www.springframework.org/schema/data/jpa"
      xmlns:tx="http://www.springframework.org/schema/tx"
      xsi:schemaLocation="http://www.springframework.org/schema/beans
          http://www.springframework.org/schema/beans/spring-beans.xsd
          http://www.springframework.org/schema/context
          http://www.springframework.org/schema/context/spring-context.xsd
          http://www.springframework.org/schema/tx
          http://www.springframework.org/schema/tx/spring-tx.xsd
          http://www.springframework.org/schema/data/jpa
          http://www.springframework.org/schema/data/jpa/spring-jpa.xsd">
   <context:component-scan base-package="com.myapp" />
```

```
  <jpa:repositories base-package="com.myapp.repository"
        base-class="org.appng.persistence.repository.SearchRepositoryImpl" /> ①
   <tx:annotation-driven /> ②
   <bean id="transactionManager"
      class="org.springframework.orm.jpa.JpaTransactionManager" /> ③
    ④
    <bean id="entityManagerFactory"
        class="org.springframework.orm.jpa.LocalContainerEntityManagerFactoryBean">
      <property name="persistenceProviderClass"
        value="org.hibernate.jpa.HibernatePersistenceProvider" />
      <property name="persistenceUnitName" value="myapp"/> ⑤
      <property name="dataSource" ref="datasource" /> ⑥
      <property name="jpaVendorAdapter">
        <bean
            class="org.springframework.orm.jpa.vendor.HibernateJpaVendorAdapter" />
      </property>
      <property name="jpaProperties"> ⑦
      <props>  <prop key="hibernate.show_sql">${hibernateShowSql:true}</prop> ⑧
          <prop key="hibernate.format_sql">${hibernateFormatSql:false}</prop>
          <prop key="hibernate.id.new_generator_mappings">false</prop>
        </props>
      </property>
      <property name="packagesToScan"> ⑨
        <list>
          <value>com.myapp.domain</value>
        </list>
      </property>
   </bean>
    <bean id="entityManager"
          class="org.springframework.orm.jpa.support.SharedEntityManagerBean" /> ⑩
</beans>
```
- ① Enable Spring Data JPA repositories, defining the base-package where your repositories reside. As a base-class, use org.appng.persistence.repository.SearchRepositoryImpl.
- ② Enable annotation based transaction management (using [org.springframework.transaction.annotation.Transactional\)](https://docs.spring.io/spring/docs/4.3.12.RELEASE/javadoc-api/org/springframework/transaction/annotation/Transactional.html).
- ③ Define a transaction manager.
- ④ Define an EntityManagerFactory.
- ⑤ Choose a meaningful name for the persistence unit.
- ⑥ The referenced bean datasource of type javax.sql.DataSource [is provided by the platform.](#page-12-3)
- ⑦ Define the JPA properties.
- ⑧ Use some application-properties, also provide a default value.

⑨ Define the package(s) where your entities reside.

⑩ Define an javax.persistence.EntityManager.

7. Inject the repositories into your service class(es) and annotate them with @org.springframework.transaction.annotation.Transactional:

```
@org.springframework.stereotype.Service
@org.springframework.transaction.annotation.Transactional
public class EmployeeService {
      private EmployeeRepository employeeRepository;
      @Autowired
      public EmployeeServiceImpl(EmployeeRepository employeeRepository) {
          this.employeeRepository = employeeRepository;
      }
      // transactional methods here
}
```
For more details on declarative transaction management in Spring, see [chapter 17.5](https://docs.spring.io/spring/docs/4.3.12.RELEASE/spring-framework-reference/htmlsingle/#transaction-declarative) of the Spring reference documentation.

### <span id="page-17-0"></span>**4.5.1. Working with** SearchRepository **and** SearchQuery<T>

Often your business logic needs to perform search queries bases on dynamic filter criteria (see [Filtering](#page-36-0) for details about filters). A convenient way to handle this is to use a [org.appng.persistence.repository.SearchQuery<T>](https://appng.org/appng/docs/1.18.0-RC1/javadoc/org/appng/persistence/repository/SearchQuery.html), which was built exactly for this purpose.

In the following example, employees should be returned

- whose last name contains a certain text
- whose first name starts with a certain text
- who are born after a certain date.

The implementation could look like this:

```
public Page<Employee> searchEmployees(String lastName, String firstName,
      Date bornAfter, Pageable pageable) {
   SearchQuery<Employee> query = employeeRepository.createSearchQuery();
    query.contains("lastName", lastName);
    query.startsWith("firstName", firstName);
   query.greaterThan("dateOfBirth", bornAfter);
   Page<Employee> employees = employeeRepository.search(query, pageable);
    return employees;
}
```
This code is easy to read and thus quite self explaining. But wait, what if some or all of the arguments (except pageable) are null?

The answer is: Everything is fine and works well. The reason for that is, that all query methods of SearchQuery<T> are null-safe, meaning the given criteria is being ignored if the argument is null. Anyhow, you can use isNull(String name) if you explicitly want to check for null.

You can make use of the following criteria methods:

- equals() / notEquals()
- isNull() / isNotNull()
- greaterThan() / lessThan()
- greaterEquals() / lessEquals()
- $\cdot$  in()/notIn()
- like() / notLike()
- startsWith() / endsWith()
- contains()

In cases where using criteria methods is not sufficient, you can use [SearchRepository.search\(String](https://appng.org/appng/docs/1.18.0-RC1/javadoc/org/appng/persistence/repository/SearchRepository.html#search-java.lang.String-java.lang.String-org.springframework.data.domain.Pageable-java.lang.Object…​-) [queryString, String entityName, Pageable pageable, Object… params\)](https://appng.org/appng/docs/1.18.0-RC1/javadoc/org/appng/persistence/repository/SearchRepository.html#search-java.lang.String-java.lang.String-org.springframework.data.domain.Pageable-java.lang.Object…​-) and pass your custom query string to it.

### <span id="page-18-0"></span>**4.5.2. Adding Auditing with Envers**

Adding support for [Hibernate Envers](http://hibernate.org/orm/envers) can be done in these steps:

- 1. Add org.hibernate.envers.Audited and other Envers annotations to your entities.
- 2. Let repositories extend org.appng.persistence.repository.EnversSearchRepository.
- 3. Use org.appng.persistence.repository.EnversSearchRepositoryImpl as base-class of <jpa:repositories>.

You can extend the aforementioned class and override [getRevisionEntity\(\)](https://appng.org/appng/docs/1.18.0-RC1/javadoc/org/appng/persistence/repository/EnversSearchRepositoryImpl.html#getRevisionEntity--) for providing you own revision entity.

4. Provide the DDL scripts for the auditing tables and place them in application-home/sql/<type>.

Your repository then offers theses methods, defined by [org.springframework.data.repository.history.RevisionRepository](https://docs.spring.io/spring-data/commons/docs/1.13.8.RELEASE/api/org/springframework/data/repository/history/RevisionRepository.html)

- Revision<N,T> findLastChangeRevision(ID id)
- Revision<N,T> findRevision(ID id, N revisionNumber)
- Revisions<N,T> findRevisions(ID id)
- Page<Revision<N,T>> findRevisions(ID id, Pageable pageable)

Also check those methods provided by SearchRepository:

- Collection<T> getHistory(ID id)
- T getRevision(ID id, Number revision)

• Number getRevisionNumber(ID id)

### <span id="page-19-0"></span>**4.5.3. Using Querydsl**

Adding support for [Querydsl](http://www.querydsl.com) can be done in three easy steps:

- 1. configure QueryDSL in the pom.xml, check the [Querydsl Reference Guide](http://www.querydsl.com/static/querydsl/latest/reference/html_single/#d0e132) for details
- 2. let repositories extend org.appng.persistence.repository.QueryDslSearchRepository
- 3. use org.appng.persistence.repository.QueryDslSearchRepositoryImpl as base-class of <jpa:repositories>

The repository then implements [org.springframework.data.querydsl.QueryDslPredicateExecutor](https://docs.spring.io/spring-data/commons/docs/1.13.8.RELEASE/api/org/springframework/data/querydsl/QueryDslPredicateExecutor.html)

# <span id="page-19-1"></span>**4.6. Custom XSL stylesheets**

In every non-trivial application, you will reach the point where the standard rendering of the used template is not sufficient. At that point, you will need to write some custom XSL stylesheets.

There are several points in the source XML documents where you can place a reference to such a custom stylesheet:

- <page><config>
- <action><config>
- <event><config>
- <datasource><config>
- <applicationRootConfig><config>

As an example, we want to display the following field of an action with a [jQuery UI Slider](https://jqueryui.com/slider/#rangemax):

```
<field name="rating" type="int">
      <label id="rating" />
</field>
```
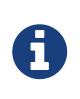

When writing custom XSLT, you need to know about the resources the used template ships with. As the standard appNG Template ships with  $jQuery$  and [jQuery UI](https://jqueryui.com), no additional <script>-resources need to be imported.

The XSL stylesheet for this would look like shown below:

```
<?xml version="1.0" encoding="UTF-8"?>
<xsl:stylesheet version="2.0" xmlns="http://www.appng.org/schema/platform" xmlns:xsl=
"http://www.w3.org/1999/XSL/Transform"
    xmlns:xs="http://www.w3.org/2001/XMLSchema" exclude-result-prefixes="xs">①
    <xsl:output method="xhtml" />②
    <xsl:template
        match="action[@id='ratingAction']/config/meta-data/field[@name eq 'rating']" ③
        priority="2" mode="form"> ④
      ⑤
      <xsl:param name="field-htmlid" tunnel="yes" />
      <xsl:param name="field-binding" tunnel="yes" />
      <xsl:param name="field-value" tunnel="yes" />
      <xsl:param name="field-attributes" tunnel="yes" />
      <div class="fieldcontainer">⑥
        <div class="label">⑦
          <label class="text" for="rating"><xsl:value-of select="label/text()"/>
</label>
        </div>
        <div class="field">⑧
          <input type="text" name="{$field-binding}" id="{$field-htmlid}"
              class="text" style="width:80px !important" readonly="readonly" />
          <div id="r_slider" style="margin-top:5px;margin-bottom:10px;width:80px" />
        </div>
        <script>⑨
        $(function() {
          $("#r_slider").slider({
            value: <xsl:value-of select="$field-value"/>, min: 0, max: 5,step: 1,
            slide: function( event, ui ) {
              $("#<xsl:value-of select="$field-htmlid"/>").val(ui.value);
            }
          });
          $("#<xsl:value-of select="$field-htmlid"/>").val($("#r_slider").slider("value
") ) ;
        });
        </script>
      </div>
    </xsl:template>
</xsl:stylesheet>
```
① the root element of the stylesheet, defining the required namespaces

- ② the output method is xhtml
- ③ the <xsl:template> uses an XPath expression to match the required field
- ④ the template applies for display-mode form
- ⑤ we receive some [tunnel parameters](https://www.w3.org/TR/xslt20/#tunnel-params) from higher prioritized templates
- ⑥ the <div>-container for a field
- ⑦ the <div>-container for a field's label
- ⑧ the <div>-container for the actual <input> field
- ⑨ the Javascript markup to build the slider

Now, the custom stylesheet rating.xsl needs to be referenced inside the ratingAction:

```
<action id="ratingAction">
    <config>
      <title id="rating.create" />
      <template path="recipe.xsl" /> ①
      ...
    </config>
    ...
</action>
```
① reference the template by the relative path to the application-home/xsl folder

For further reference, have a look at the corresponding recommendations from the W3C:

- <https://www.w3.org/TR/xslt20>
- <https://www.w3.org/TR/xpath20>
- <https://www.w3.org/TR/xpath-functions>

#### <span id="page-21-0"></span>**4.6.1. Referencing custom resources**

If your custom XSL stylesheets need to include custom resources from application-home/resources, the schema to build the path for these resources is:

/template\_<application-name>/<relative-resource-path>

This example assumes that jquery.colorpicker.js is located at applicationhome/resources/colorpicker

<script src="/template\_myapp/colorpicker/jquery.colorpicker.js">

# <span id="page-21-1"></span>**5. Datasources**

## <span id="page-21-2"></span>**5.1. Metadata and fields**

A datasource represent either a single item or a collection of items. It needs to define the kind and structure of the returned data. For getting started, imagine the following Java Class Employee:

```
public class Employee {
      private Integer id;
      private String lastName;
      private String firstName;
      private Date dateOfBirth;
      //getters and setters here
}
```
<span id="page-22-0"></span>This class can be used by a datasource that represents a collection of items (employees, in that case):

```
<datasource id="employees"
      xmlns="http://www.appng.org/schema/platform"
      xmlns:xsi="http://www.w3.org/2001/XMLSchema-instance"
      xsi:schemaLocation="http://www.appng.org/schema/platform
          http://www.appng.org/schema/platform/appng-platform.xsd"> ①
      <config>
          <title id="employees" />
        <params>(2)  <param name="selectedId" />
          </params>
          <meta-data bindClass="com.myapp.domain.Employee" ③
                   result-selector="${current.id eq selectedId}">④
              <field name="id" type="int">⑤
                  <label id="id" />
              </field>
              <field name="lastName" type="text">
                   <label id="lastName" />
              </field>
              <field name="firstName" type="text">
                   <label id="firstName" />
              </field>
              <field name="dateOfBirth" type="date" format="yyyy-MM-dd">
                   <label id="dateOfBirth" />
              </field>
          </meta-data>
      </config>
      <bean id="employees">⑥
          <option name="mode" value="list" />
      </bean>
</datasource>
```
① Each datasource needs an unique id.

 $\odot$  It can be parameterized using a <params> element.

- ③ The <meta-data> defines which bindclass the datasource binds to.
- ④ The keyword current acts as a loop variable for the collection. The expression given in result-

selector is used to mark an element as selected.

- ⑤ A property of the bindclass can be referenced with the name attribute of the <field>. Any valid **JavaBeans** property can be used here, including nested properties. Depending on the type of the field, a format pattern can be provided.
- ⑥ Finally, the name of the Spring bean tells appNG which implementation to call. The <bean> can be parameterized using several <option> elements.

Now let's check how the implementation of the bean employees (see number 6 from above) could look like:

```
import org.appng.api.ActionProvider;
import org.appng.api.DataContainer;
import org.appng.api.DataProvider;
import org.appng.api.Environment;
import org.appng.api.FieldProcessor;
import org.appng.api.Options;
import org.appng.api.Request;
import org.appng.api.model.Application;
import org.appng.api.model.Site;
import org.springframework.beans.factory.annotation.Autowired;
import org.springframework.context.annotation.Scope;
import org.springframework.data.domain.Page;
import org.springframework.stereotype.Component;
import com.myapp.domain.Employee;
import com.myapp.service.EmployeeService;
@Component
@Scope("request") ①
public class Employees implements DataProvider { ②
      private EmployeeService service;
      @Autowired
      public Employees(EmployeeService service) {
          this.service = service;
      }
      ③
      public DataContainer getData(Site site, Application application, Environment
environment,
              Options options, Request request, FieldProcessor fp) {
        DataContainer dataContainer = new DataContainer(fp);
          String mode = options.getOptionValue("mode", "value");④
          if ("list".equals(mode)) {
              Page<Employee> employees = service.findEmployees(fp.getPageable());
              dataContainer.setPage(employees); ⑤
          } else {
              // do something else
          }
          return dataContainer; ⑥
      }
}
```
① Spring annotations are used to define the bean.

② The interface to implement is [org.appng.api.DataProvider.](https://appng.org/appng/docs/1.18.0-RC1/javadoc/org/appng/api/DataProvider.html)

 $\circled{3}$  The single method to implement is getData( $\cdots$ ).

④ Values of the <options> defined in the source XML can be accessed through the

[org.appng.api.Options](https://appng.org/appng/docs/1.18.0-RC1/javadoc/org/appng/api/Options.html) parameter.

- ⑤ Since appNG uses the [Page](https://docs.spring.io/spring-data/commons/docs/1.13.8.RELEASE/api/org/springframework/data/domain/Page.html) abstraction of Spring Data, we retrieve a Page object from our service.
- ⑥ A [org.appng.api.DataContainer](https://appng.org/appng/docs/1.18.0-RC1/javadoc/org/appng/api/DataContainer.html) is being returned.

This was straight forward, wasn't it? A datasource returning a collection of items is used to display those items in tabular form and perform some [sorting and filtering](#page-35-1) on this table.

Next, let's see how to write datasource returning a **single** item.

The datasource:

```
<datasource id="employee"
      xmlns="http://www.appng.org/schema/platform"
      xmlns:xsi="http://www.w3.org/2001/XMLSchema-instance"
      xsi:schemaLocation="http://www.appng.org/schema/platform
          http://www.appng.org/schema/platform/appng-platform.xsd">
      <config>
          <title id="employee" />
          <params>①
               <param name="id" />
          </params>
          <meta-data bindClass="com.myapp.domain.Employee">②
              <field name="id" type="int" readonly="true">③
                   <label id="id" />
              </field>
              <field name="lastName" type="text">
                   <label id="lastName" />
              </field>
              <field name="firstName" type="text">
                   <label id="firstName" />
              </field>
               <field name="dateOfBirth" type="date" format="yyyy-MM-dd">
                   <label id="dateOfBirth" />
               </field>
          </meta-data>
      </config>
      <bean id="employees">④
          <option name="mode" value="single" id="${id}"/>
      </bean>
</datasource>
```
- ① We need the id of the item.
- ② Use the same bindclass and fields as before.
- ③ Since we don't want the id to be changed, mark it as read-only.
- ④ We use the same Spring bean as before, passing the id parameter through an option attribute, using the syntax  ${\{(sparam-name)\}}$ .

In the implementing bean, we now just have to add the else-case:

```
else if ("single".equals(mode)) {
      Integer id = request.convert(options.getOptionValue("mode", "id"), Integer.class)
;①
      Employee employee = service.getEmployee(id);②
      dataContainer.setItem(employee);③
}
```
① Convert the option to an Integer.

② Retrieve the Employee from the service.

③ Call setItem on the datacontainer.

A datasource returning a single item is primarily used by action to perform some operations. See [Actions](#page-46-1) for more details.

### <span id="page-26-0"></span>**5.1.1. Field attributes**

- name (string, required) The name of the field. Must be a valid JavaBeans property path.
- type (enum, required) The type of the field. See [Field Types and display modes](#page-27-1) for details.
- binding (string, optional)

The name of the HTTP parameter this field binds to. Not needed in most cases. One exception is when using the binding-attribute of <meta-data>, which acts as a prefix, and this prefix should not be used for this field.

- readonly (boolean expression, optional) Whether or not this is a read-only field. Only relevant in [display mode](#page-27-5) **form**. Supports [expressions](#page-57-0) using the syntax  ${\frac{C}{2}}$  (<param-name>}.
- hidden (boolean expression, optional) Whether or not this is a hidden field. Supports [expressions](#page-57-0) using the syntax  $\frac{1}{2}$  <param-name>}.
- format (string expression, optional) Some field types do support additional formatting, see [Field Types and display modes](#page-27-1) for details.

Supports [expressions](#page-57-0) using the syntax  $\frac{1}{2}$  {<param-name>}. For example, the implicit [i18n](#page-14-0)-variable can be used to read the date format from a resource bundle:

<span id="page-26-1"></span><field name="dateOfBirth" type="date" format="\${i18n.message('dateFormat')}" >

• displayLength (integer, optional) Controls after how many characters the field's value should be truncated. Only relevant in [display mode](#page-27-5) **table**.

### <span id="page-27-0"></span>**5.1.2. Conditional fields**

A field may contain a <condition> that uses all of the datasource's parameters in it's expression. Additionally, the current-variable can be used. See the section about [expressions](#page-57-0) for more details. Example, assuming a parameter action exists:

 $\alpha$  <condition expression="\${action eq 'edit' and current.id gt 5}" />

# <span id="page-27-1"></span>**5.2. Field Types and display modes**

<span id="page-27-5"></span>As mentioned before, a <field> can be of different types. The type of a field determines to which Java types it can be read from/written to and how this field is being rendered by the template. But there is a second factor that affects rendering, the **display mode**. An appNG template must support (at least) the two display modes **form** and **table**.

When a datasource is referenced by (meaning: embedded into) an action, the display mode **form** is used. This means that a field renders as an HTML form element (<input>,<select> or <textarea>). The field attributes hidden and readonly and also its <condition> are evaluated here.

When a datasource is used "standalone" inside a page, the display mode **table** is used. The datasource gets rendered as a HTML <table>, using the field labels as table header (<th>).

A conclusion from the above is that not every field type is feasible for every display mode. Some field type do support the format attribute, which controls how the field's value is being formatted.

See below for a list of all field types.

### <span id="page-27-2"></span>**5.2.1.** text

**Target Java Type:** java.lang.String

**Form Mode:** <input type="text">

**Table Mode:** standard string representation

<span id="page-27-3"></span>**5.2.2.** longtext

**Target Java Type:** java.lang.String

**Form Mode**: <textarea>

**Table Mode:** standard string representation

### <span id="page-27-4"></span>**5.2.3.** richtext

**Target Java Type:** java.lang.String

**Form Mode**: <textarea> with richtext editing capabilities

#### **Table Mode:** standard string representation

**Supported format:** a comma separated list of allowed HTML tags and attributes, e.g format="p[align],div,span,a[href,target]" (only relevant in form mode)

<span id="page-28-0"></span>**5.2.4.** password

**Target Java Type:** java.lang.String

**Form Mode:** <input type="password">

**Table Mode:** standard string representation

<span id="page-28-1"></span>**5.2.5.** url

**Target Java Type:** java.net.URL

**Form Mode:** <input type="text">

**Table Mode:** standard string representation

#### <span id="page-28-2"></span>**5.2.6.** int

**Target Java Type:** java.lang.Integer

Form Mode: <input type="text">

**Table Mode:** formatted string representation (standard format: #)

**Supported format:** a [DecimalFormat](https://docs.oracle.com/javase/8/docs/api/java/text/DecimalFormat.html) pattern, e.g. format="#0.00",

<span id="page-28-3"></span>**5.2.7.** long

**Target Java Type:** java.lang.Long

**Form Mode:** <input type="text">

**Table Mode:** formatted string representation (standard format: #)

**Supported format:** a [DecimalFormat](https://docs.oracle.com/javase/8/docs/api/java/text/DecimalFormat.html) pattern, e.g. format="#0.00"

#### <span id="page-28-4"></span>**5.2.8.** decimal

**Target Java Type:** java.lang.Float, java.lang.Double

**Form Mode:** <input type="text">

**Table Mode:** formatted string representation (standard format: #.##)

**Supported format:** a [DecimalFormat](https://docs.oracle.com/javase/8/docs/api/java/text/DecimalFormat.html) pattern, e.g. format="#0.00"

### <span id="page-29-0"></span>**5.2.9.** checkbox

**Target Java Type:** java.lang.Boolean, boolean (primitive)

Form Mode: <input type="checkbox" value="true">

**Table Mode:** standard string representation

### <span id="page-29-1"></span>**5.2.10.** coordinate

**Target Java Type:** [org.appng.tools.locator.Coordinate](https://appng.org/appng/docs/1.18.0-RC1/javadoc/org/appng/tools/locator/Coordinate.html)

**Form Mode:** Depends on the template, usually a Google Map with a marker is shown. Therefore, the field needs to define two child fields latitude and longitude of type decimal:

```
<field name="coordinate" type="coordinate">
      <label>coordinate</label>
      <field name="latitude" type="decimal" format="#0.0000000" >
          <label id="latitude" />
      </field>
      <field name="longitude" type="decimal" format="#0.0000000" >
          <label id="longitude" />
      </field>
</field>
```
**Table Mode:** not supported

### <span id="page-29-2"></span>**5.2.11.** date

**Target Java Type:** java.util.Date

**Form Mode:** <input type="text"> with the formatted string representation. The template usually adds a user friendly date picker widget.

**Table Mode:** formatted string representation (standard format: yyyy-MM-dd HH:mm:ss)

**Supported format:** a [SimpleDateformat](https://docs.oracle.com/javase/8/docs/api/java/text/SimpleDateFormat.html) pattern, e.g. format="yy/MM/dd"

### <span id="page-29-3"></span>**5.2.12.** file

**Target Java Type:** [org.appng.forms.FormUpload](https://appng.org/appng/docs/1.18.0-RC1/javadoc/org/appng/forms/FormUpload.html) (form mode) or String (table mode)

Form Mode: <input type="file">

**Table Mode:** standard string representation and a file icon

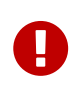

In table mode, the Java target type is a String, representing the **name** of the file. The template can then display a file icon corresponding to the file extension.

### <span id="page-30-0"></span>**5.2.13.** file-multiple

**Target Java Type:** java.util.Collection<[org.appng.forms.FormUpload](https://appng.org/appng/docs/1.18.0-RC1/javadoc/org/appng/forms/FormUpload.html)>

```
Form Mode: <input type="file" multiple="multiple">
```
**Table Mode:** not supported

<span id="page-30-1"></span>**5.2.14.** image

**Target Java Type:** java.lang.String, interpreted as the relative path to an image resource

Form Mode: <img src="…">

**Table Mode:** <img src="…">

### <span id="page-30-2"></span>**5.2.15.** linkpanel

**Target Java Type:** None, has a special meaning, see [Linkpanels and Links](#page-32-1) for details.

### <span id="page-30-3"></span>**5.2.16. List types**

List types are mainly used in form mode to display checkboxes, radio buttons or selections. In order to do that, some special handling inside the DataProvider<T> is necessary. Generally speaking, for each field of a list type, a [org.appng.xml.platform.Selection](https://appng.org/appng/docs/1.18.0-RC1/javadoc/org/appng/xml/platform/Selection.html) must be added to the DataContainer returned by a DataProvider. The **id** of the selection must match the **name** of the field, so the template can make the connection between them.

Let's make an example. In our bindclass, we have the following field:

```
private Collection<Integer> selectedIds = new ArrayList<Integer>();
```
This field is mapped in the datasource:

```
<field name="selectedIds" type="list:select">
      <label id="selectedIds" />
</field>
```
We want this field to be rendered as <select multiple="multiple"> (multiple because a regular select can only have one value). What we have to do in the DataProvider now is:

```
DataContainer dataContainer = new DataContainer(fieldProcessor); ①
SelectionFactory selectionFactory = getSelectionFactory(); ②
\text{Integer}[\ ] all = new \text{Integer}[\ ] { 1, 2, 3 }; \qquad \qquad (3)
DemoBean d = getDemoBean(); ④
Collection<Integer> selected = d.getSelectedIds(); ⑤
Selection selectedIds = selectionFactory
   .fromObjects("selectedIds", "selectedIds", allIds, selected); ⑥
selectedIds.setType(SelectionType.SELECT_MULTIPLE); \oslashdataContainer.getSelections().add(selectedIds);          (8)
```
- ① create a DataContainer to be returned
- ② retrieve a SelectionFactory
- ③ define the values that can be selected
- ④ retrieve the bind-object
- ⑤ retrieve the selected ids
- ⑥ call one of the helper method of the selectionFactory to build a Selection. Those helper methods always take the id of the selection as the first argument. This id must match the field's name.
- ⑦ set the appropriate [org.appng.xml.platform.SelectionType](https://appng.org/appng/docs/1.18.0-RC1/javadoc/org/appng/xml/platform/SelectionType.html)
- ⑧ add the selection to the dataContainer

As you see,the simplest way to create a selection is using one of the helper methods of the SelectionFactory. In most real world applications, you will build selections not from simple Java types, but from your domain model.

<span id="page-31-0"></span>Therefore, it is a good idea to let your domain model classes implement [org.appng.api.model.Identifiable](https://appng.org/appng/docs/1.18.0-RC1/javadoc/org/appng/api/model/Identifiable.html) or [org.appng.api.model.Named.](https://appng.org/appng/docs/1.18.0-RC1/javadoc/org/appng/api/model/Named.html) If done so, you can use one of the fromIdentifiable(…) or fromNamed(…) helper methods of [org.appng.api.support.SelectionFactory](https://appng.org/appng/docs/1.18.0-RC1/javadoc/org/appng/api/support/SelectionFactory.html). Also check the fromEnum $(\cdots)$  methods to be used with java.lang.Enum.

#### list:checkbox

**Selection Type:** SelectionType.CHECKBOX

**Target Java Type:** java.util.Collection<[String|Integer]>

Form Mode: multiple <input type="checkbox">

**Table Mode:** an HTML unordered list (<ul>) containing the collection values

#### list:radio

**Selection Type:** SelectionType.RADIO

**Target Java Type:** String or Integer

Form Mode: multiple <input type="radio">

**Table Mode:** standard string representation

#### list:select

**Selection Type:** SelectionType.SELECT / SelectionType.SELECT\_MULTIPLE

**Target Java Type:** [String|Integer] / java.util.Collection<[String|Integer]>

**Form Mode:** <select> or <select multiple="multiple">

**Table Mode:** an HTML unordered list (<ul>) containing the single value/ the collection values

#### list:text

**Selection Type:** SelectionType.TEXT

**Target Java Type:** java.util.Collection<String>

Form Mode: multiple <input type="text">

Table Mode: an HTML unordered list (<ul>) containing the collection values

## <span id="page-32-0"></span>**5.3. The** current **variable**

In a datasource, the implicit variable current is always available. It the single-item-case, current refers to that single item. In case the datasource returns multiple items, you may consider current as the loop variable.

## <span id="page-32-1"></span>**5.4. Linkpanels and Links**

### <span id="page-32-2"></span>**5.4.1. Adding inline links for each item**

Like shown in the [above example,](#page-22-0) it is easy to write a datasource that returns a collection of items. Now imagine for each of those items, you want to provide a link to edit or delete this item.

<span id="page-32-3"></span>Therefore we need to add a <field type="linkpanel"> to the datasource's <meta-data>. Because we can not define the linkpanel inside the field, we need to add it to the <config> element:

```
<datasource id="employees"
      xmlns="http://www.appng.org/schema/platform"
      xmlns:xsi="http://www.w3.org/2001/XMLSchema-instance"
      xsi:schemaLocation="http://www.appng.org/schema/platform
          http://www.appng.org/schema/platform/appng-platform.xsd">
      <config>
          <title id="employees" />
        <params>  <param name="selectedId" />
          </params>
          <meta-data bindClass="com.myapp.domain.Employee"
                   result-selector="${current.id eq selectedId}">
              <field name="id" type="int">
                   <label id="id" />
               </field>
               <field name="lastName" type="text">
                   <label id="lastName" />
               </field>
               <field name="firstName" type="text">
                   <label id="firstName" />
               </field>
               <field name="dateOfBirth" type="date" format="yyyy-MM-dd">
                   <label id="dateOfBirth" />
               </field>
               <field name="actions" type="linkpanel"> ①
                   <label id="actions" />
               </field>
          </meta-data>
          <linkpanel location="inline" id="actions"> ②
               <link target="/employees/update/${current.id}" mode="intern"> ③
                   <label id="employee.update" /> ④
                   <icon>edit</icon> ⑤
               </link>
             <link target="/employees&#63;delAction=delete&#38;delId=${current.id}"
mode="intern">⑥
                   <label id="employee.delete" />
                   <icon>delete</icon>
                   <confirmation id="employee.delete.confirm"
                       params="${current.firstName},${current.lastName}" />⑦
               </link>
          </linkpanel>
      </config>
      <bean id="employees">
          <option name="mode" value="list" />
      </bean>
</datasource>
```
① We define a field of type linkpanel.

② Next, a linkpanel whose id **matches** the name of the linkpanel field, must be defined.

- ③ The link to edit an item uses mode="intern", because it points to the page "employees". The page is responsible for including the action for editing the item. See [Actions](#page-46-1) and [Pages](#page-53-1) for more information on that topics.
- ④ A link has a label, that is used for a mouseover tooltip.
- ⑤ A link can use from a set of predefined icons that each appNG Template must provide. See [List of](#page-103-1) [icons](#page-103-1) for a list of predefined icons.
- ⑥ The link to delete the item uses some GET-parameters. Please note that for the question mark (?) and the ampersand  $\&$ ), the corresponding [Numeric character references](https://en.wikipedia.org/wiki/Numeric_character_reference)  $\frac{4}{463}$ ; and  $\frac{433}{136}$ ; must be used in order to not break the XML document during XSLT transformation.
- ⑦ Because we want to avoid accidentally deleting an item, we add a parametrized <confirmation>. The entry in the application's dictionary would look like this: employee.delete.confirm=Delete {0} {1}?

### <span id="page-34-0"></span>**5.4.2. Adding links for the whole datasource**

Finally, a link to create a new item should be provided by the datasource. This is done by adding a linkpanel with location top, bottom or both. **No field of type linkpanel must be added to the metadata!**

```
<datasource id="employees">
      <config>
      ...
      <meta-data>
      ...
      </meta-data>
           <linkpanel location="both" id="other">
               <link target="/employees/create" mode="intern">
                    <label id="employee.create" />
                    <icon>new</icon>
               </link>
           </linkpanel>
      </config>
      ...
</datasource>
```
The link generated this way is shown above/under/above and under the resulting table, depending on the chosen location (one of top, bottom, both).

### <span id="page-34-1"></span>**5.4.3. Links to webservices**

If you want to provide a link to a webservice, use the following approach:

```
<link mode="webservice" target="downloadService?id=${current.downloadId}"> ①
   <label id="download" />
   <icon>download</icon>
</link>
```
① Use the webservice-mode for the link. The target starts with the name of the bean implementing the webservice, followed by the parameters required by that service.

More about webservices can be found in [this chapter](#page-77-1).

# <span id="page-35-0"></span>**5.5. Field references**

As an alternative to the current-variable, there's the **field reference syntax**. As a prefix, it uses the number/hash-sign (#) instead of the dollar sign (\$). With this syntax, you can reference field-values **by their name**.

Field references can be used

- inside inline-links
	- in the target-attribute
	- as a <label>-parameter
	- as a <confirmation>-parameter
- as a <title>-parameter of an <action>, referencing a single-item datasource

This said, the datasource [employees](#page-32-3) could also define it's links like shown below:

```
<link target="/employees/update/#{id}" mode="intern">
      <label id="employee.update" params="#{firstName}, #{lastName}"/>
      <icon>edit</icon>
</link>
<link target="/employees&#63;delAction=delete&#38;delId=#{id}" mode="intern">
      <label id="employee.delete" params="#{firstName}, #{lastName}"/>
      <icon>delete</icon>
      <confirmation id="employee.delete.confirm" params="#{firstName}, #{lastName}" />
</link>
```
Then, the resourcebundle would look like

employee.update = Edit  $\{0\}$   $\{1\}$ employee.delete = Delete {0} {1} employee.delete.confirm = Really delete {0} {1}?

# <span id="page-35-1"></span>**5.6. Paging, Sorting and Filtering**

### <span id="page-35-2"></span>**5.6.1. Paging and Sorting**

Sorting is a first class citizen of the appNG application platform. If you use the [org.springframework.data.domain.Page](https://docs.spring.io/spring-data/commons/docs/1.13.8.RELEASE/api/org/springframework/data/domain/Page.html) abstraction of Spring Data JPA together with repository methods that take a [org.springframework.data.domain.Pageable](https://docs.spring.io/spring-data/commons/docs/1.13.8.RELEASE/api/org/springframework/data/domain/Pageable.html) object as an argument, it is easy to provide those features.
For paging, nothing needs to be changed in the source XML of the datasources. Just call [fieldProcessor.getPageable\(\)](https://appng.org/appng/docs/1.18.0-RC1/javadoc/org/appng/api/FieldProcessor.html#getPageable--) and use the returned Pageable as a method argument for a repository search method. Within the page, you can use the pageSize-attribute of the <datasource> to change the default page size of 25 for that datasource.

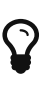

If you can not/do not want to provide paging and sorting by implementing it inside your business logic, you can use [DataContainer.setPage\(Collection<?> items,](https://appng.org/appng/docs/1.18.0-RC1/javadoc/org/appng/api/DataContainer.html#setPage-java.util.Collection-org.springframework.data.domain.Pageable-) [Pageable pageable\)](https://appng.org/appng/docs/1.18.0-RC1/javadoc/org/appng/api/DataContainer.html#setPage-java.util.Collection-org.springframework.data.domain.Pageable-) and let the framework handle it. You can even disable paging and sorting by using

[DataContainer.setItems\(Collection<?> items\)](https://appng.org/appng/docs/1.18.0-RC1/javadoc/org/appng/api/DataContainer.html#setItems-java.util.Collection-)

For (multi-column) sorting, just add the <sort />-element to the <field> you want to sort by, **and that's it!**. For each field that is sortable, the sort icons will be displayed in the table header for that field.

The <sort/> element offers the following attributes:

• prio (integer)

The priority for the default-sort, less means higher. Start with 0 and increase by 1.

- order ([ASC|DESC])
- order ([ASC|DESC]) The direction for the default-sort
- name (string)

The name of the property to be used in a JPA search query. Only necessary if different from the field's name.

• ignore-case (boolean)

Whether or not the search should be case insensitive or not.

If you want to define a default sort order for a datasource, just use the prio and order attributes . In the following example, we define a default sorting by last name and first name, both descending and ignoring case:

```
<field name="lastName" type="text">
       <sort order="DESC" prio="0" ignore-case="true" />
<field>
<field name="firstName" type="text">
       <sort order="DESC" prio="1" ignore-case="true" />
<field>
```
## <span id="page-36-0"></span>**5.6.2. Filtering**

If your application is dealing with large sets of data, the ability to filter this data is a common requirement. That's why appNG offers the concept of filters. A filter is a SelectionGroup that is added to a DataContainer. To that SelectionGroup, you add your filter criteria in form of a Selection, obtained from a SelectionFactory. See the section about [building selections](#page-31-0) for details.

Filtering is done by rendering a HTML <form> containing the filter criteria. That form submits its data with the HTTP GET-method, which leads to bookmarkable filter-criteria. Although there are many different ways how to implement the filter functionalities in detail, there has evolved some kind of best practices for this.

If your datasource only requires a few filter criteria, it is feasible to manually read them from the request as shown below:

```
import org.apache.commons.lang3.StringUtils;
...
public DataContainer getData(...) {
 DataContainer dataContainer = new DataContainer(); \textcircled{1}  SelectionGroup group = new SelectionGroup();
    dataContainer.getSelectionGroups().add(group);
   String filterByName = request.getParameter("nameFilter"); ②
   Selection nameFilter =
      selectionFactory.fromObjects("nameFilter", "label.nameFilter",
        new String[] { StringUtils.trimToEmpty(filterByName) });
   nameFilter.setType(SelectionType.TEXT);
    group.getSelections().add(nameFilter);③
   Page<Employee> employees =
      service.searchEmployees(name, fieldProcessor.getPageable());
   dataContainer.setPage(employees);
    return dataContainer; ④
}
```
① create a DataContainer and add a SelectionGroup (read: filter)

② manually read the value of the filter criteria from the request

- ③ use a SelectionFactory to create a Selection, respecting the current value taken from the request
- ④ retrieve the data and return it

## **Advanced Filtering Techniques**

In most cases where filtering is required, more than one filter criteria is available for the user. Since we do not want to manually read the string values from the request and if necessary convert them to the right type, another approach can be taken.

1. Define and implement a DataProvider that wraps your filter criteria

```
@Component
\circScope(value = "request", proxyMode = ScopedProxyMode.TARGET_CLASS) \circled{1}public class Filter implements DataProvider {
    private String nameFilter; ②
    private Integer idFilter;
    public DataContainer getData(Site site, Application application,
        Environment environment, Options options,
        Request request, FieldProcessor fp) {
      try {
        request.fillBindObject(this, fp, request, site.getSiteClassLoader()); ③
      DataContainer dataContainer = new DataContainer(fp);
        dataContainer.setItem(this);
        return dataContainer; ④
      } catch (BusinessException e) {
        throw new ApplicationException("error filling filter", e);
      }
    }
   // getters and setters here
}
```
- ① The filter needs to be **request**-scoped
- ② define the filter criteria
- $\circled{3}$  do a request.fillBindObject( $\cdots$ ) with the Filter itself
- ④ return a DataContainer

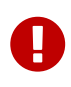

Note the proxyMode for the filter is set to ScopedProxyMode.TARGET\_CLASS. This is necessary if you want to inject the filter into a bean with a longer-lived scope. Because a "regular" DataProvider uses singleton scope, we need the make the filter a scoped proxy. Check out the [Spring Reference Documentation](https://docs.spring.io/spring/docs/4.3.12.RELEASE/spring-framework-reference/htmlsingle/#beans-factory-scopes-other-injection) for more details about scoped proxies.

The corresponding source XML definition:

```
<datasource id="filter"
      xmlns="http://www.appng.org/schema/platform"
      xmlns:xsi="http://www.w3.org/2001/XMLSchema-instance"
      xsi:schemaLocation="http://www.appng.org/schema/platform
          http://www.appng.org/schema/platform/appng-platform.xsd">
   <config>
      <meta-data bindClass="com.myapp.business.Filter">
        <field name="nameFilter" type="text">
          <label id=nameFilter" />
        </field>
        <field name="idFilter" type="int">
          <label id="idFilter" />
        </field>
      </meta-data>
   </config>
    <bean id="filter" />
</datasource>
```
2. Include this datasource in your page

The important thing here is to include the filter datasource **before** the datasource you want to filter. Because there is no need to display this datasource, we mark the <section> as hidden.

```
<section hidden="true">
   <element>
      <datasource id="filter" />
   </element>
</section>
```
3. In the datasource to be filtered, inject the filter and build your selections from it

```
  private SelectionFactory selectionFactory;
  private Filter filter;
  @Autowired
  public DemoBeans(SelectionFactory selectionFactory, Filter filter) {
    this.selectionFactory = selectionFactory;
    this.filter = filter;
  }
  public DataContainer getData(...) {
  DataContainer dataContainer = new DataContainer(fp);
    SelectionGroup group = new SelectionGroup();
    // build selections with a SelectionFactory and add them to the group
    // group.getSelections().add(selection);
    dataContainer.getSelectionGroups().add(group);
  }
```
## **5.7. Datasource inheritance**

A datasource can inherit from another datasource. This can be defined by a special datasource id notation where the *id* of the inherited datasource is appended with two double colon after the datasource id <datasource id="child::parent">.

If a datasource id contains the inheritance separator "::", appNG clones the parent datasource definition and uses the first part of the id as id for the final datasource. Other elements of the datasource are added or overwritten:

### • **title**

If the child defines another title than the parent datasource, the title gets overwritten. Otherwise the title of the parent datasource is used.

## • **parameter**

The list of parameters are copied from the inherited datasource. Parameters, defined in the child datasource, are added to the existing list of parameters. If the child has a parameter with the same name as a parameter from parent datasource, the parameter gets overwritten by the child datasource definition.

### • **bind class**

The bind class definition is mandatory anyhow. The child can define another bind class than the parent datasource. This is possible, if the bind class provides the same attributes referenced in the datasource fields, conditions and links as the original bind class of the parent datasource.

### • **fields**

The list of fields are copied from the parent datasource. New fields will be prepended to the list of existing fields. If the parent datasource has a linkpanel-field, the new fields will be prepended to the linkpanel-field. Fields with the same name will overwrite existing fields which have been copied from the parent datasource.

### • **bean id**

The complete bean definition is copied from the parent datasource. If the child defines another bean id than the parent datasource, the bean id gets overwritten.

### • **bean options**

The list of bean options are copied from the parent datasource. Bean options in the child datasource are added to the existing list. If the child datasource has an bean option with the same option name, the inherited option gets overwritten. Bean options are also inherited if the bean id is different.

### • **linkpanels**

The list of linkpanels is copied from the parent datasource. If the child provides additional linkpanels, the panels are added to the list from the parent datasource.

If the child provides a link panel with the same id as an existing link panel, the linkpanel from parent datasource and all its links gets overwritten by the linkpanel definition of the child datasource.

## • **config permissions**

Permissions are copied from the parent datasource. If the child datasource defines it's own permissions, those from the parent datasource get overwritten.

## • **config labels**

The list of labels are copied from the parent datasource. New labels provided by the child are added. If the child datasource provides a label with the same id that an inherited label, the inherited label gets overwritten overwritten.

A datasource definition which has only an id-attribute and no other elements is not valid. Though it is necessary to add at least the mandatory elements. The simplest possible example would be:

```
<datasource id="employees2::employees" ①
      xmlns="http://www.appng.org/schema/platform"
      xmlns:xsi="http://www.w3.org/2001/XMLSchema-instance"
      xsi:schemaLocation="http://www.appng.org/schema/platform
          http://www.appng.org/schema/platform/appng-platform.xsd">
      <config>②
        <meta-data bindClass="com.myapp.domain.Employee" /> ③
      </config>
    \epsilonbean /> \varphi</datasource>
```
- ① datasource employees2 inherits datasource employees
- ② a datasource must have a config node
- ③ a config node must have a meta-data node with bindClass attribute. It uses the same bind class as the parent datasource
- ④ a datasource must have a bean node

The datasource can be referenced with id employees2 in pages and actions. It is an exact clone of the datasource employees just with another id. This new datasource will not provide any additional elements or features compared to the parent datasource.

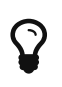

Even this simple clone is useful. It makes it possible to place the same datasource with different parameters on the same page because of the different ids.

An example for a more complex inheritance would look like this:

```
<datasource id="teamleads::employees"
      xmlns="http://www.appng.org/schema/platform"
      xmlns:xsi="http://www.w3.org/2001/XMLSchema-instance"
      xsi:schemaLocation="http://www.appng.org/schema/platform
          http://www.appng.org/schema/platform/appng-platform.xsd">
      <config>
          <title id="teamleads" /> ①
          <meta-data bindClass="com.myapp.domain.TeamLead" > ②
               <field name="teamSize" type="int"> ③
                   <label id="teamSize"/>
               </field>
          </meta-data>
          <linkpanel location="inline" id="actions"> ④
               <link target="/teamlead/showteam/${current.id}" mode="intern">
                   <label id="teamlead.team" />
                   <icon>user</icon>
             \langle/link\rangle  </linkpanel>
      </config>
      <bean>
          <option name="kind" value="teamlead" /> ⑤
      </bean>
</datasource>
```
① The datasource gets a new title.

- ② The bind class is now TeamLead which has to provide all referenced attributes from the parent datasource. It also has to provide all attributes referenced in this child datasource
- ③ The datasource gets an additional field showing the size of the team
- ④ The linkpanel with id="actions" of the datasource employee gets overwritten. It will now only provide one link to show the teamlead's team members. All inherited links has been removed with the inherited linkpanel. If the other links are required, they must be duplicated in the child definition.
- ⑤ This adds an option to the inherited bean option list.

After appNG processed the inheritance, the final datasource will have the following structure:

```
<datasource id="teamleads"
      xmlns="http://www.appng.org/schema/platform"
      xmlns:xsi="http://www.w3.org/2001/XMLSchema-instance"
      xsi:schemaLocation="http://www.appng.org/schema/platform
          http://www.appng.org/schema/platform/appng-platform.xsd">
      <config>
          <title id="teamleads" />
        <params>  <param name="selectedId" />
          </params>
          <meta-data bindClass="com.myapp.domain.TeamLeads"
                   result-selector="${current.id eq selectedId}">
              <field name="id" type="int">
                   <label id="id" />
               </field>
               <field name="lastName" type="text">
                   <label id="lastName" />
               </field>
               <field name="firstName" type="text">
                   <label id="firstName" />
               </field>
               <field name="dateOfBirth" type="date" format="yyyy-MM-dd">
                   <label id="dateOfBirth" />
               </field>
               <field name="teamSize" type="int">
                   <label id="teamSize"/>
               </field>
               <field name="actions" type="linkpanel">
                   <label id="actions" />
               </field>
          </meta-data>
          <linkpanel location="inline" id="actions">
               <link target="/teamlead/showteam/${current.id}" mode="intern">
                   <label id="teamlead.team" />
                   <icon>user</icon>
              </link>
          </linkpanel>
      </config>
      <bean id="employees">
          <option name="mode" value="list" />
          <option name="kind" value="teamlead" />
      </bean>
</datasource>
```
Because the bean id is not overwritten by the child datasource, the called bean for this datasource is still the bean employees. An example enhancement for the class Employees using the additional option kind would be:

```
// (...)@Component
@Scope("request")
public class Employees implements DataProvider {
    //(...)  public DataContainer getData(Site site, Application application, Environment
environment, Options options, Request request, FieldProcessor fp) {
        DataContainer dataContainer = new DataContainer(fp);
          String mode = options.getOptionValue("mode", "value");
          String kind = options.getOptionValue("kind", "value"); ①
          if ("list".equals(mode)) {
              if("teamlead".equals(kind){
                  Page<TeamLead> teamLeads = service.findTeamLeads(fp.getPageable()); ②
                  dataContainer.setPage(teamLeads);
              } else {
                  Page<Employee> employees = service.findEmployees(fp.getPageable());
                  dataContainer.setPage(employees);
  }
          } else {
              // do something else
          }
          return dataContainer;
      }
    1/(n...)
```
- ① Retrieve the option kind. If the bean has been called for datasource employees, the variable will be null. If it has been called for datasource teamleads the value will be "teamlead".
- ② Get the team leads instead of all employees and put them in the data container.

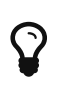

The FieldProcessor provides the datasource name as String with method fp.getReference(). This could also be used instead adding the option kind in the example above.

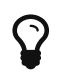

It would also be possible to define a new DataProvider bean (TeamLeads) to provide data for this datasource instead enhancing the existing bean Employees.

## **5.7.1. Multiple inheritance**

Multiple inheritance is not supported. A datasource can have only one parent. But it is possible to build an inheritance hierarchy:

```
<datasource id="employees2::employees" ①
      xmlns="http://www.appng.org/schema/platform"
      xmlns:xsi="http://www.w3.org/2001/XMLSchema-instance"
      xsi:schemaLocation="http://www.appng.org/schema/platform
          http://www.appng.org/schema/platform/appng-platform.xsd">
      <config>
        <meta-data bindClass="com.myapp.domain.Employee" />
      </config>
    \epsilonbean \ell</datasource>
<datasource id="employees3::employees2 ②
      xmlns="http://www.appng.org/schema/platform"
      xmlns:xsi="http://www.w3.org/2001/XMLSchema-instance"
      xsi:schemaLocation="http://www.appng.org/schema/platform
          http://www.appng.org/schema/platform/appng-platform.xsd">
      <config>
        <meta-data bindClass="com.myapp.domain.Employee" />
      </config>
    \epsilonbean \ell</datasource>
```
① employees2 inherits employees

② employees3 inherits employees2 (which inherited employees)

AppNG will first process the inheritance of employees into employees2 with all rules defined above. After that it will process the inheritance of employees2 into employees3 with the same rules no matter that this datasource already inherited another datasource.

## <span id="page-45-0"></span>**5.8. Datasources as a service**

It is possible to retrieve a single datasource with a special service URL. The schema for such an URL is

```
http(s)://<host>[:<port>]/service/<site-name>/<application-
name>/datasource/<format>/<datasource-id>
```
The supported formats are **xml** and **json**.

Examples:

- <http://localhost:8080/service/manager/myapp/datasource/xml/mydatasource>
- [http://localhost:8080/service/manager/myapp/datasource/json/mydatasource?param1=foo&](http://localhost:8080/service/manager/myapp/datasource/json/mydatasource?param1=foo¶m2=bar) [param2=bar](http://localhost:8080/service/manager/myapp/datasource/json/mydatasource?param1=foo¶m2=bar)

As you can see in the second example, you can pass parameters defined by the datasource as GETparameters.

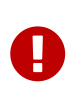

Datasources that should be available through a service URL **must** be secured by a permission. If no permission is present, the access will be denied. [Anonymous](#page-59-0) [permissions](#page-59-0) might be used.

## **5.8.1. Defining paging and sorting**

When used as a service, paging and sorting capabilities can also be used by a specially named GET-Parameter. As an example, let's take the datasource employees as defined here. To sort this datasource by *lastname* ascending and by *firstname* descending and to retrieve the *second* page with a page size of *25*, the URL would be:

[http://localhost:8080/service/manager/myapp/datasource/json/employees?](http://localhost:8080/service/manager/myapp/datasource/json/employees?sortEmployees=page:1;pageSize:25;firstName:asc;lastName:asc) [sortEmployees=page:1;pageSize:25;firstName:asc;lastName:asc](http://localhost:8080/service/manager/myapp/datasource/json/employees?sortEmployees=page:1;pageSize:25;firstName:asc;lastName:asc)

Let's further analyse the query-part of the URL. It contains a **single GET-Parameter** that defines the above mentioned criteria for paging and sorting. The syntax is <criterion>:<value>, where multiple criteria are separated with a semicolon (;).

- sortEmployees= ① page:1; ② pageSize:25; ③ firstName:asc; ④ lastName:desc ⑤
- ① The name of the parameter is sort plus the capitalized id of the datasource.
- ② Since appNG uses *zero-indexed* pages, the number of the second page is 1
- ③ Define the size of the page.
- ④ Sort by firstname, ascending.
- ⑤ Sort by lastName, descending.

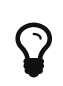

Since appNG supports multi-field-sorting, the order of the fields within the sortparameter is essential.

# <span id="page-46-0"></span>**6. Actions**

While a datasource represents the structure/state of the application's data, actions are there to manipulate the state of that data. In most cases, an action will be rendered as an HTML <form> with various <input>-fields.

Let's see how a typical action looks like:

```
<event id="employeeEvent"
      xmlns="http://www.appng.org/schema/platform"
      xmlns:xsi="http://www.w3.org/2001/XMLSchema-instance"
      xsi:schemaLocation="http://www.appng.org/schema/platform
          http://www.appng.org/schema/platform/appng-platform.xsd"> ①
      <config></config>
      <action id="update"> ②
          <config>
               <title id="employee.update" /> ③
               <params> ④
                   <param name="id" />
                   <param name="form_action" />
               </params>
          </config>
          <condition expression="${'update' eq form_action and not empty id}" /> ⑤
          <datasource id="employee"> ⑥
             <sub>params</sub></sub>
                   <param name="id">${id}</param>
               </params>
          </datasource>
          <bean id="employees"> ⑦
               <option name="mode" value="update" id="${id}" />
          </bean>
      </action>
</event>
```
- ① Actions are always grouped by an <event>. That makes it easy to collect all actions that perform on the same domain object within on event. The id of the event **must** be globally unique.
- ② Within the event, each action **must** have a unique id.
- ③ An action **must** define a title that is used as a headline when rendered as HTML.
- ④ An action **can** be parametrized using a <params> element.
- ⑤ An action **can** define an execute condition. Only if the condition matches, the action will be executed.
- ⑥ An action **can** make use of a datasource and pass its parameters to that datasource.
- ⑦ Just like for datasources, the name of the Spring bean implementing the action **must** be given. Also, any number of options can be passed to that implementation.

As you see, we use the datasource [employee](#page-25-0) defined before. Thus the type of the data received by the action is an Employee.

Next, the implementation:

```
import org.appng.api.ActionProvider;
import org.appng.api.Environment;
import org.appng.api.FieldProcessor;
import org.appng.api.Options;
import org.appng.api.Request;
import org.appng.api.model.Application;
import org.appng.api.model.Site;
import org.springframework.beans.factory.annotation.Autowired;
import org.springframework.context.annotation.Scope;
import org.springframework.stereotype.Component;
import com.myapp.domain.Employee;
import com.myapp.service.EmployeeService;
@Component
@Scope("request") ①
public class Employees implements ActionProvider<Employee> { ②
      private EmployeeService service;
      @Autowired
      public Employees(EmployeeService service) {
          this.service = service;
      }
      ③
      public void perform(Site site, Application application,
               Environment environment, Options options, Request request,
               Employee formBean, FieldProcessor fieldProcessor) {
          ④
          String mode = options.getOptionValue("mode", "value");
          Integer id = request.convert(options.getOptionValue("mode", "id"), Integer
.class);
          if ("update".equals(mode)) {
© Service Service Service Service Service Service Service Service Service Service Service Service S
               service.updateEmployee(formBean, request, fieldProcessor);
          } else {
               ...
          }
      }
}
```
① Spring annotations are used to define the bean.

- ② The interface to be implemented is [org.appng.api.ActionProvider<T>](https://appng.org/appng/docs/1.18.0-RC1/javadoc/org/appng/api/ActionProvider.html). Because the datasource uses the bindclass Employee, we use this as type parameter.
- $\circled{3}$  The single method to implement is perform( $\cdots$ ), which takes a parameter formBean of the required type Employee.
- ④ We retrieve the mode and the id from the options.

⑤ We call the service to update the employee.

As you can see, there is no need for manually binding request parameters to the formBean, appNG is doing that job for you. Now, you might ask how the implementation of service.updateEmployee $(\cdots)$ might look like and why it needs the request and fieldProcessor arguments. Good catch!

In web applications, we always face the problem that the data received from the user has to be merged with the real, probably persistent data. This problem even gets worse as the user most times is only allowed to edit certain properties of the data. So what to do? Merge each property manually? This is not the appNG way.

But this is:

```
public void updateEmployee(Employee formBean, Request request, FieldProcessor fp) {
    Employee current = getEmployee(formBean.getId()); ①
      request.setPropertyValues(formBean, current, fp.getMetaData()); ②
      String message =
          request.getMessage("employee.updated", e.getFirstName(), e.getLastName()); ③
      fp.addOkMessage(message);
}
```
① We retrieve the current data.

- ② For each non-readonly (aka writable) field of the FieldProcessor, the field value is written from the formBean to the current data.
- ③ Retrieve a parametrized message from the resourcebundle and add it to the FieldProcessor.

How does this work? Well, the FieldProcessor contains the [org.appng.xml.platform.MetaData](https://appng.org/appng/docs/1.18.0-RC1/javadoc/org/appng/xml/platform/MetaData.html) with all the [org.appng.xml.platform.FieldDefi](https://appng.org/appng/docs/1.18.0-RC1/javadoc/org/appng/xml/platform/FieldDef.html)nitions defined in the [datasource employee](#page-25-0). Because of this, the request can easily write those fields to the target object, including possible necessarry type conversions.

## **6.1. Validation**

Validation is a first class citizen in the appNG application framework. Therefore, the [Bean](http://beanvalidation.org) [Validation API 2.0](http://beanvalidation.org) as specified in **JSR-349** is used. Just add some validation annotations to the POJO bindclass that you datasource uses. As long as the formBean of an ActionProvider is not valid, the action will not perform and the error messages will be shown.

## **Example:**

```
\phiNotNull(message = ValidationMessages.VALIDATION NOT NULL) \Phi\mathbb{G}Size(min = 3, message = "{firstname.toShort}") \mathbb{Q}public String getFirstName() {
      return firstName;
}
...
\PhiFileUpload(fileTypes = "jpg,png", maxSize = 10, unit = Unit.MB) \circled{3}public org.appng.forms.FormUpload getUpload() {
      return upload;
}
@Valid
public Salary getSalary() { ④
      return salary;
}
```
- ① A predefined message from [org.appng.api.ValidationMessages](https://appng.org/appng/docs/1.18.0-RC1/javadoc/org/appng/api/ValidationMessages.html) can be used
- ② Alternatively, a custom validation message from the application's resourcebundle can be used. Don't forget the curly braces!
- ③ A [org.appng.forms.FormUpload](https://appng.org/appng/docs/1.18.0-RC1/javadoc/org/appng/forms/FormUpload.html) can be validated using @FileUpload.
- ④ Nested properties can be validated using @Valid.

You can use any [Constraint](https://docs.oracle.com/javaee/7/api/javax/validation/Constraint.html) in your application, may it be the standard constraints from the javax.validation.constraints-package, those from [Hibernate Validator](http://hibernate.org/validator/) (shipped with appNG), or any custom and/or compound constraints.

## **6.1.1. Client side validation**

An appNG template ships with support for client-side validation. Because it can not know all possible constraints you are using in your action's bindclass, only these standard constraints are eligile for client-site validation:

- [javax.validation.constraints.Digits](https://docs.oracle.com/javaee/7/api/javax/validation/constraints/Digits.html)
- [javax.validation.constraints.Future](https://docs.oracle.com/javaee/7/api/javax/validation/constraints/Future.html)
- [javax.validation.constraints.Max](https://docs.oracle.com/javaee/7/api/javax/validation/constraints/Max.html)
- [javax.validation.constraints.Min](https://docs.oracle.com/javaee/7/api/javax/validation/constraints/Min.html)
- [javax.validation.constraints.NotNull](https://docs.oracle.com/javaee/7/api/javax/validation/constraints/NotNull.html)
- [javax.validation.constraints.Past](https://docs.oracle.com/javaee/7/api/javax/validation/constraints/Past.html)
- [javax.validation.constraints.Pattern](https://docs.oracle.com/javaee/7/api/javax/validation/constraints/Pattern.html)
- [javax.validation.constraints.Size](https://docs.oracle.com/javaee/7/api/javax/validation/constraints/Size.html)
- [org.appng.api.FileUpload](https://appng.org/appng/docs/1.18.0-RC1/javadoc/org/appng/api/FileUpload.html)
- [org.appng.api.NotBlank](https://appng.org/appng/docs/1.18.0-RC1/javadoc/org/appng/api/NotBlank.html)

 $\mathbf Q$ 

If your action's bindclass uses some additional constraints, it should be considered to set clientValidation="false" for your <action>. Otherwise, the client-validation would pass, whereas the server-side validation fails. This could be confusing to the user.

## **6.1.2. Programmatic validation**

By implementing [org.appng.api.FormValidator](https://appng.org/appng/docs/1.18.0-RC1/javadoc/org/appng/api/FormValidator.html) in your ActionProvider/ DataProvider **or** in your bind-object, validation can be done programmatically.

## **Example:**

In this example, a credit card number is validated inside the bind-object BankAccount using [Apache](https://commons.apache.org/proper/commons-validator/) [Commons Validator](https://commons.apache.org/proper/commons-validator/)'s CreditCardValidator.

```
import org.apache.commons.validator.routines.CreditCardValidator;
import org.appng.api.Environment;
import org.appng.api.FieldProcessor;
import org.appng.api.FormValidator;
import org.appng.api.Options;
import org.appng.api.Request;
import org.appng.api.model.Application;
import org.appng.api.model.Site;
import org.appng.xml.platform.FieldDef;
public class BankAccount implements FormValidator { ①
      private String creditCardNumber;
    (2)  public void validate(Site site, Application application,
              Environment environment, Options options,
              Request request, FieldProcessor fieldProcessor) {
          ③
          if (!new CreditCardValidator().isValid(creditCardNumber)) {
              FieldDef creditCardNumber = fieldProcessor.getField("creditCardNumber");
④
              fieldProcessor.addErrorMessage(creditCardNumber, "Invalid credit card
number!"); ⑤
          }
      }
      // getters and setters here
}
```
① Implement org.appng.api.FormValidator.

 $\oslash$  The single method to be implemented is validate( $\cdots$ ).

- ③ Check if the credit card number is valid.
- ④ If not, get the FieldDef for creditCardNumber from the FieldProcessor by it's binding.
- ⑤ Add an error-message for the field.

You can also use the FieldProcessor inside your ActionProvider/ DataProvider to add validation error messages to a field or to the whole action/datasource respectively. In case of an action, make sure not to process any further and just return from the action.

## **Example:**

```
public SaveBankAccount implements ActionProvider<BankAccount> {
      public void perform(Site site, Application application,
              Environment environment, Options options, Request request,
              BankAccount formBean, FieldProcessor fieldProcessor) {
        \odot  if (!new CreditCardValidator().isValid(formBean.getCreditCardNumber())) {
              FieldDef creditCardNumber = fieldProcessor.getField("creditCardNumber");
(2)  fieldProcessor.addErrorMessage(creditCardNumber, "Invalid credit card
number!");
              fieldProcessor.addErrorMessage("Your input contains errors!"); ③
              return; ④
          }
          // continue
      }
}
```
- ① Check if the credit card number is valid.
- ② If not, add the error-message to the creditCardNumber field.
- ③ Add a global error message.
- ④ Stop processing and return.

## **6.1.3. Using validation groups**

The Bean Validation API supports the concept of validation groups, as can bee seen in [section 5.1.3](http://beanvalidation.org/1.1/spec/#validationapi-validatorapi-groups) that specification.

AppNG does support validation groups by adding those to the <meta-data> of an application's datasource. Usually, an interface defined inside the class to be validated is used as a validation group.

## **Example:**

```
<meta-data bindclass="com.myapp.domain.Employee">
      <validation>①
          <group class="javax.validation.groups.Default" /> ②
          <group class="com.myapp.domain.Employee$AddressFields"
              condition="${current.active}" /> ③
      </validation>
      <!-- list of <field> elements follows here -->
</meta-data>
```
- ① Add a <validation>-element to the <meta-data> to define groups.
- ② Adds the Default group.
- ③ Adds a custom validation group. If this is an inner interface, the dollar sign (\$) needs to be used to specify the fully qualified class name for the group. The condition tells the framework only to use this group if the (boolean) property active of current Employee is true.

## <span id="page-53-0"></span>**6.2. Actions as a service**

It is possible to retrieve and perform a single action with a special service URL. The schema for such an URL is

```
http(s)://<host>[:<port>]/service/<site-name>/<application-name>/action/<format>/<event-
id>/<action-id>
```
The supported formats are **xml** and **json**.

Examples:

- <http://localhost:8080/service/manager/myapp/action/json/myEvent/myAction>
- <http://localhost:8080/service/manager/myapp/action/xml/myEvent/myAction>

In order to execute the action, the client of the webservice must send an HTTP-POST request containing all the mandatory fields plus the action parameters that are required to satisfy the execute-<condition> of the action.

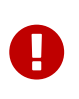

Actions that should be available through a service URL **must** be secured by a permission. If no permission is present, the access will be denied. [Anonymous](#page-59-0) [permissions](#page-59-0) might be used.

# **7. Pages**

## 7.1. <page> and <pages>

A <page> is a single view presented to the user. On a page you can compose several [Actions](#page-46-0) and [Datasources](#page-21-0) within any number of sections and section elements.

An example of a page is shown below:

```
<page id="employees"
      xmlns="http://www.appng.org/schema/platform"
      xmlns:xsi="http://www.w3.org/2001/XMLSchema-instance"
      xsi:schemaLocation="http://www.appng.org/schema/platform
          http://www.appng.org/schema/platform/appng-platform.xsd"> ①
      <config>
          <title id="page.employees" />
          <url-schema> ②
               <url-params>
                   <url-param name="action" />
                   <url-param name="id" />
               </url-params>
               <get-params>
                   <get-param name="delAction" />
                   <get-param name="delId" />
               </get-params>
               <post-params> ③
                   <post-param name="form_action" />
               </post-params>
          </url-schema>
      </config>
      <structure>
          <section>
               <element>
                   <action id="create" eventId="employeeEvent"> ④
                        <condition expression="${action eq 'create'}" />
                      <params>  <param name="form_action">${form_action}</param>
                        </params>
                   </action>
               </element>
               <element>
                   <action id="update" eventId="employeeEvent"> ⑤
                        <condition expression="${action eq 'update' and not empty id}" />
                      <sub>params</sub></sub>
                            <param name="id">${id}</param>
                            <param name="form_action">${form_action}</param>
                        </params>
                   </action>
               </element>
               <element>
                   <datasource id="employees"> ⑥
                      <sub>max</sub></sub>
                            <param name="selectedId">${id}</param>
                        </params>
                   </datasource>
               </element>
          </section>
          <section hidden="true"> ⑦
               <element>
```

```
  <action id="delete" eventId="employeeEvent" onSuccess="/employees"> ⑧
                       <sub>params</sub></sub>
                              <param name="action">${delAction}</param>
                             <param name="id">${delId}</param>
                         </params>
                    </action>
                </element>
           </section>
      </structure>
</page>
```
- ① Each page **must** have a unique id.
- ② A page **must** define die URL schema.
- ③ Since a page can not 'know' every possible POST parameter only the built-in parameter form\_action needs to be set here.
- ④ The create action is included, but only if \${action eq 'create'}.
- ⑤ The update action is included, but only if \${action eq 'update' and not empty id}.
- ⑥ Always include the 'employees' datasource, passing the id as a parameter.
- ⑦ Include a hidden section with the 'delete'-action, passing the get-parameters delId and delAction.
- ⑧ After a successful delete action, the user gets redirected to the page employees. This is done to cleanup the URL from the GET-parameters used for deletion.

## **7.2.** <url-schema>

As shown in the example above, the current URL in conjunction with the URL-schema of the page is responsible for what action and datasources are being shown on that page.

As you already might know, an appNG application URL has the following form:

http(s)://<host>[:<port>]/<manager-prefix>/<site>/<application>/<page>/<url-param-1-to-n>?<getparams>

Example:

<http://localhost:8080/manager/appng/myapp/employees/update/7>

So with this URL, the runtime-representation of the URL-schema is:

```
<url-schema>
      <url-params>
          <url-param name="action">update</url-param>
          <url-param name="itemid">7</url-param>
      </url-params>
      <get-params>
          <get-param name="foo" />
      </get-params>
      <post-params>
          <post-param name="form_action" />
      </post-params>
</url-schema>
```
When rendering the page, appNG first checks the include conditions for every action and datasource. In the next step, every action whose execute-condition matches is beeing executed. This includes the execution of the datasources referenced by those actions. Finally, the datasources included on the page are processed.

## 7.3. <applicationRootConfig> and <navigation>

There is a single place where some general configuration for all pages must be done. There must be one source XML file containing an <applicationRootConfig>. The only exception for that rule is, if the application does not offer a GUI at all, but only offers some other services. See [Implementing](#page-77-0) [services](#page-77-0) for an overview about what services this could be.

Anyhow, if you build an application with a GUI, you need to provide an <applicationRootConfig>. A typical exemplar of that looks like this:

```
<applicationRootConfig
      xmlns="http://www.appng.org/schema/platform"
      xmlns:xsi="http://www.w3.org/2001/XMLSchema-instance"
      xsi:schemaLocation="http://www.appng.org/schema/platform
          http://www.appng.org/schema/platform/appng-platform.xsd">
      <name>My Cool App</name>①
      <config>
          <session>
              <session-params>②
                   <session-param name="param1" />
                   <session-param name="param2" />
               </session-params>
          </session>
      </config>
      <navigation location="top" id="topnav">③
          <link mode="intern" target="/employees">
               <label id="employees" />
          </link>
          <link mode="intern" target="/settings">
              <label id="settings" />
          </link>
      </navigation>
</applicationRootConfig>
```
① provide a name, just for informational purposes

② define which post-/get-/url-parameters should be persisted in the user's HTTP session

③ provide the top level navigation for the application, linking to certain pages

Note that each page page-parameter -**may it be a GET-, POST- or URL-parameter**- that is defined as a session-parameter, will be saved into the session and does not change until a different value is assigned or the session expires. If a page defines a parameter that it not contained in the current request, but there is a session parameter with that name, the value from the session will be taken.

A common use-case for session parameters is using them for filter criteria of a datasource. See [here](#page-36-0) for more about filtering.

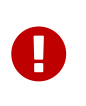

*With great power comes great responsibility!*

Using session parameters is a powerful feature. Decide carefully which parameters should get stored in the session.

# <span id="page-57-0"></span>**8. Expressions**

AppNG uses the [JSP Expression language](https://docs.oracle.com/javaee/7/tutorial/jsf-el.htm) syntax to provide support for dynamic expressions. See [here](https://docs.oracle.com/javaee/7/tutorial/jsf-el005.htm#BNAIK) for a list of operators.

Expressions can be used to

• pass page-parameters to an <action> / <datasource>

- pass <action>-parameters to a <datasource>
- pass <action>/<datasource>-parameters to the attributes of <option> elements
- control the readonly-, hidden- and format-attribute of a <field>
- write the expression for a <condition> of a <field>,<action>,<datasource>,<link>
- set the passive- and folded-attributes of a section <element>
- set the hidden-attribute of a <section>
- set the async-attribute of an <action>
- set the default and active-attribute of a <link>
- write a condition for an  $\langle$ icon $\rangle$
- pass a parameter to the params-attribute of a <label>, <title>, <description>, <confirmation>

# **9. Permissions**

As described [here](#page-6-0), an application can define the available permissions it ships with in applicationhome/application.xml. Those permissions can be referenced at many places inside the source XML documents.

Those places are:

- the <config>-element of a(n)
	- <page>
	- <action>
	- <datasource>
	- <event>
- a <link>/<linkpanel>
- an <output-format> and <output-type>
- a <field>

When referencing a permission at one of those places, the mode-attribute needs to be set. There are two different modes:

• set

Determines if the current [subject](https://appng.org/appng/docs/1.18.0-RC1/javadoc/org/appng/api/model/Subject.html) has the required permission, and **applies** it to the defining parent element. This means, if the permission is not present, the parent element will **not be contained** in the resulting target XML.

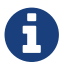

This is the mode to be used in 99.99% percent of cases.

• read

Reads, **but does not apply**, the required permission from the current subject. This means, even if the permission is missing, the parent element will **be contained** in the target XML. This mode can be used if some [Custom XSL stylesheets](#page-19-0) should get applied, depending on the permissions of the subject.

## <span id="page-59-0"></span>**9.1. Anonymous permissions**

There is a special kind of permissions to allow anonymous access, using the prefix anonymous. Every user, regardless whether he's logged on or not, owns these permissions. Permissions that use the prefix anonymous **must not** be defined in application.xml.

Anonymous permissions are especially useful when providing access to actions and datasources as a service. See [Actions as a service](#page-53-0) and [Datasources as a service](#page-45-0) for more details on these topics.

## **9.2. Field permissions**

For a <field> using permissions, it can be differentiated between reading and writing the field. Here, the <permissions>-element allows an additional mode-attribute, with the possible values read and write.

The following example shows how to use this mode:

```
<field name="foobar" type="text">
     <label id="foobar" />
      <permissions mode="read">
          <permission ref="foobar.read" mode="set" />
      </permissions>
      <permissions mode="write">
          <permission ref="foobar.write" mode="set" />
      </permissions>
</field>
```
## **9.3. Programmatically checking permissions**

In cases where the referencing permissions in the static XML sources is not sufficient, it is also possible to check them programmatically.

Therefore, you can retrieve a [org.appng.api.PermissionProcessor](https://appng.org/appng/docs/1.18.0-RC1/javadoc/org/appng/api/PermissionProcessor.html) from a [org.appng.api.Request](https://appng.org/appng/docs/1.18.0-RC1/javadoc/org/appng/api/Request.html). Then, use the hasPermission(String reference)-method to check for a certain permission:

```
if (request.getPermissionProcessor().hasPermission("doSomething")) {
   // do something
}
```
# **10. JSP Tags**

AppNG provides a number of tags to be used in JavaServer Pages. Those can be used if an appNG site is used to serve JSP based content. Usually, this content originates from a [content management](https://en.wikipedia.org/wiki/Content_management_system) [sytem](https://en.wikipedia.org/wiki/Content_management_system).

In order to use the appNG JSP tags, a @taglib directive must be added to the page:

 $\overline{\Omega}$ 

Within JSP files, you can make use of the available *implicit objects* like \${param}, \${requestScope} \${sessionScope}. For further details see [section 15.12.2](https://docs.oracle.com/javaee/7/tutorial/jsf-custom012.htm#BNATJ) of the [The](https://docs.oracle.com/javaee/7/tutorial/index.html) [Java EE Tutorial.](https://docs.oracle.com/javaee/7/tutorial/index.html)

## **10.1. <appNG:taglet>**

This is probably the most common way of embedding dynamic contents provided by an appNG application into a JSP page. First, implement one of the following interfaces in your application and declare the implementing class as a Spring bean:

- [org.appng.api.Taglet](https://appng.org/appng/docs/1.18.0-RC1/javadoc/org/appng/api/Taglet.html)
- [org.appng.api.GlobalTaglet](https://appng.org/appng/docs/1.18.0-RC1/javadoc/org/appng/api/GlobalTaglet.html)
- [org.appng.api.XMLTaglet](https://appng.org/appng/docs/1.18.0-RC1/javadoc/org/appng/api/XMLTaglet.html)
- [org.appng.api.GlobalXMLTaglet](https://appng.org/appng/docs/1.18.0-RC1/javadoc/org/appng/api/GlobalXMLTaglet.html)

#### **Example:**

```
<appNG:taglet application="myapp" method="myTaglet">①
    <appNG:param name="foo">bar</appNG:param>②
    <appNG:param name="jin">fizzbar</appNG:param>
</appNG:taglet>
```
- ① Calls the taglet, method refers to the Spring bean name.
- ② Adds some parameters that are being passed as a java.util.Map<String,String> to the processTaglet()-method of the respective implementation.

Note that the content-type delivered by a taglet is variable. It can be XML, JSON, HTML or even plain text. See the Javadoc of the interfaces mentioned above for more details about the different types of taglets.

## **10.2. Form tags**

With the form tags it it possible to build HTML forms, validate them on the server side and pass the user input to a [org.appng.api.FormProcessProvider](https://appng.org/appng/docs/1.18.0-RC1/javadoc/org/appng/api/FormProcessProvider.html).

### **Example:**

```
<appNG:form>①
     <appNG:formData mode="not_submitted">②
       <form action="" method="post" enctype="multipart/form-data" >③
          ④
          <appNG:formElement rule="email"
                  mandatory="true"
                  mandatoryMessage="E-mail is mandatory!"
                   errorClass="error"
                   errorMessage="Not a valid e-mail!"
                   errorElementId="emailError">
              <input type="text" name="email" />⑤
              <div id="emailError">
          </appNG:formElement>
          <input type="submit" />
       </form>
     </appNG:formData>
     <appNG:formConfirmation application="appng-webutils" method="debugProvider" mode=
"submitted">⑥
       <appNG:param name="foo">bar</appNG:param>⑦
       <appNG:param name="jin">fizz</appNG:param>
       <p>Thank you for your message!<p>
     </appNG:formConfirmation>
 </appNG:form>
```
① Start with <appNG:form>.

- ② Next, define the content of the form using <appNG:formData>. The mode controls whether the form is always shown (always) or only as long as it hasn't been submitted (not\_submitted).
- ③ A regular HTML <form> needs to be defined.
- ④ Adds a <appNG:formElement> for the user's email address (attributes explained below).
- ⑤ Nest the regular HTML <input>-tag inside <appNG:formElement>.
- ⑥ The <appNG:formConfirmation> defines which org.appng.api.FormProcessProvider to call. The method-attributes names the respective Spring bean. The mode controls whether the content of this tag should always be shown (always) or only if the form has been submitted (submitted).
- ⑦ Adds some parameters that are being passed as a java.util.Map<String,Object> to the process() -method of the respective FormProcessProvider implementation.

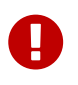

The FormProcessProvider is only being called if all mandatory fields have a valid value and all rules are satisfied.

The <appNG:formElement> is used as a wrapper around standard HTML form input fields, which are

- <input> (types: text, radio, password, hidden, file, checkbox)
- <textarea>
- <select> with nested <option>

**Attributes:** (all optional)

- mandatory set to true if the field is mandatory
- mandatoryMessage the message to be displayed when no value has been entered for a mandatory field
- errorMessage the error message to be displayed when validation fails
- errorClass the CSS class to add to the input field when validation fails
- errorElementId the id of an element to append a <span> with the error message
- rule a validation rule for the input field
- desc a description for the input field

#### **Rules:**

Here's a list of the possible values for the rule attribute.

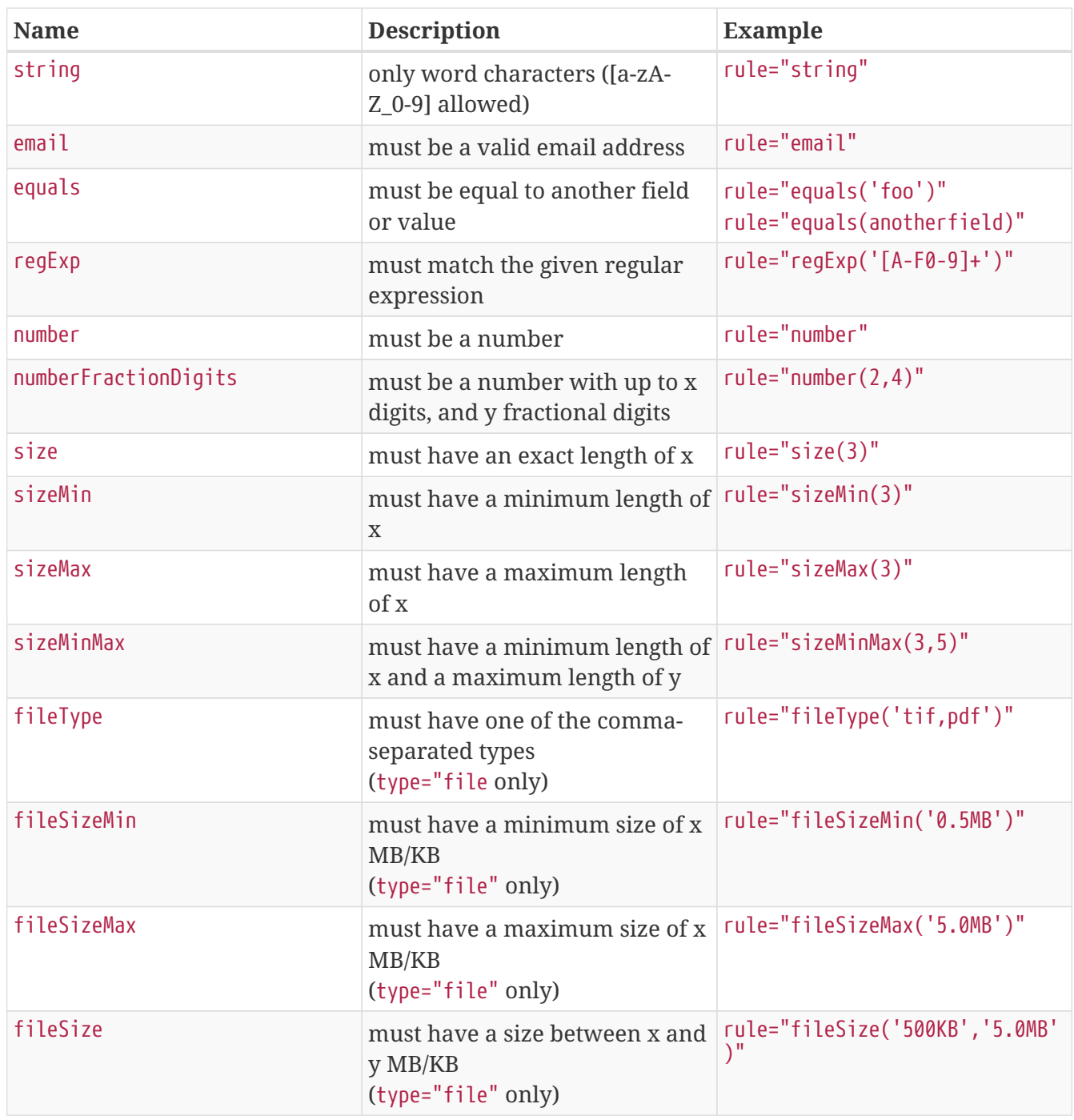

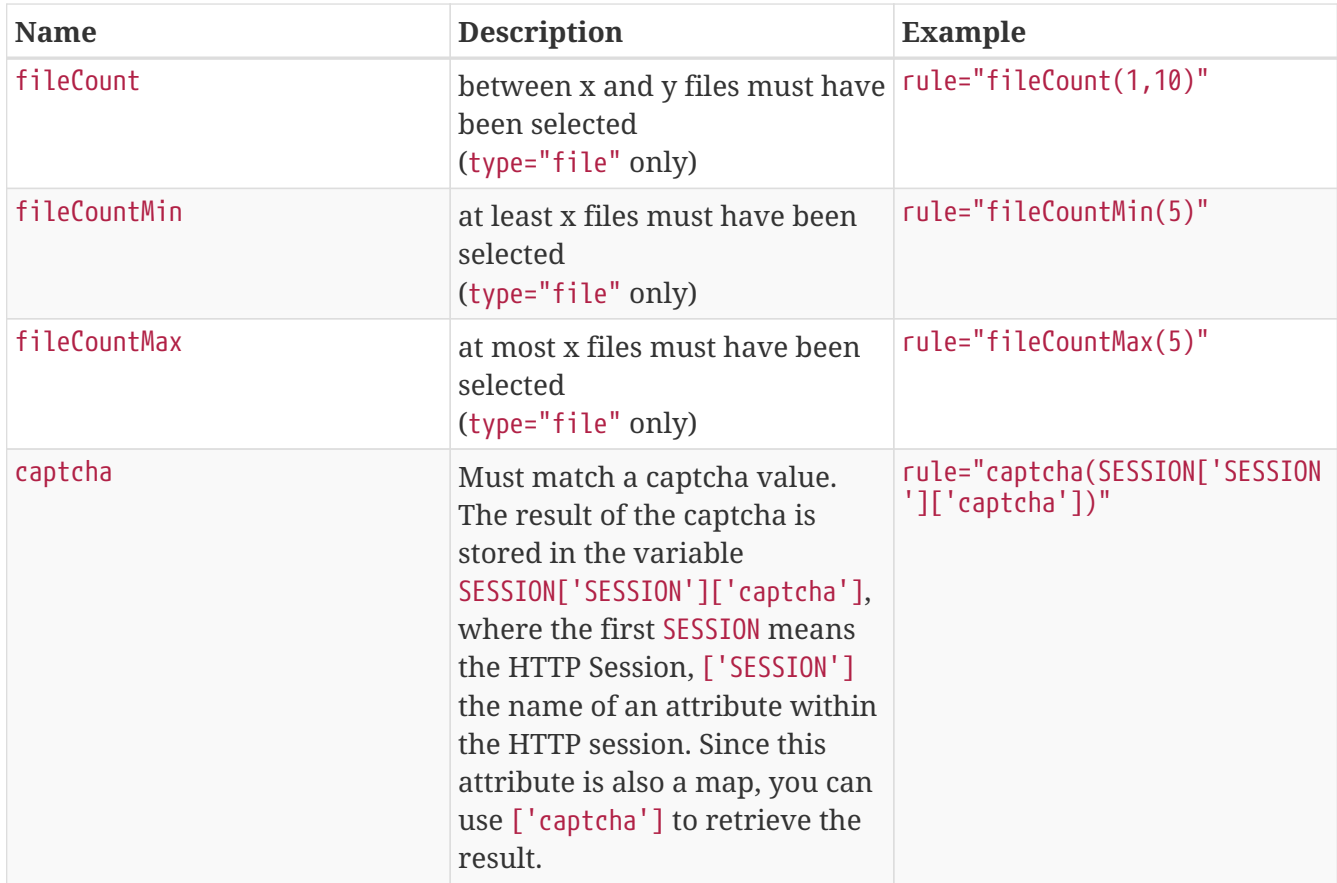

Make sure you also check the Javadoc of the form tags:

- [org.appng.taglib.form.Form](https://appng.org/appng/docs/1.18.0-RC1/javadoc/org/appng/taglib/form/Form.html)
- [org.appng.taglib.form.FormData](https://appng.org/appng/docs/1.18.0-RC1/javadoc/org/appng/taglib/form/FormData.html)
- [org.appng.taglib.form.FormElement](https://appng.org/appng/docs/1.18.0-RC1/javadoc/org/appng/taglib/form/FormElement.html)
- [org.appng.taglib.form.FormGroup](https://appng.org/appng/docs/1.18.0-RC1/javadoc/org/appng/taglib/form/FormGroup.html)
- [org.appng.taglib.form.FormConfirmation](https://appng.org/appng/docs/1.18.0-RC1/javadoc/org/appng/taglib/form/FormConfirmation.html)

## **10.2.1. <appNG:formGroup>**

A HTML <select> and a group of radio buttons (<input type="radio">) must be wrapped by an <appNG:formGroup>.

**Example for a <select>:**

```
<appNG:formGroup name="subject" ①
          mandatory="true" mandatoryMessage="This field is mandatory!" ②
          errorClass="error" errorElementId="subject_error"> ③
      <select name="subject"> ④
          <appNG:formElement> ⑤
              <option value="">Please select</option>
          </appNG:formElement>
          <appNG:formElement>
              <option value="A">Option A</option>
          </appNG:formElement>
          <appNG:formElement>
              <option value="B">Option B</option>
          </appNG:formElement>
              <appNG:formElement><option value="C">Option C</option>
          </appNG:formElement>
      </select>
      <div id="subject_error"></div> ⑥
</appNG:formGroup>
```
- ① Defines the name of the group.
- ② Make the field mandatory and provide a message.
- ③ Define the class and the id of the element holding the error message.
- ④ Use the group's name also as name for the <select>.
- ⑤ Add a <appNG:formelement> for each option.
- ⑥ The element holding the error message, if any.

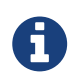

A <appNG:formGroup> is rendered as a <div>, which -in case of an error- also receives the errorClass.

### **Example for a radio group:**

```
<appNG:formGroup name="gender"
          mandatory="true" mandatoryMessage="This field is mandatory!"
          errorClass="invalid" errorElementId="gender_error">
          <appNG:formElement>
              <input type="radio" value="M" name="gender"><label>Male</label>
          </appNG:formElement>
        \frac{1}{2}  <appNG:formElement>
              <input type="radio" value="F" name="gender"><label>Female</label>
          </appNG:formElement>
      </select>
      <div id="gender_error" class="error"></div>
</appNG:formGroup>
```
## **10.3. Search tags**

These tags provide functionality to make use of the [indexing and searching](#page-71-0)-features of appNG. It must contain at least one <appNG:searchPart> tag.

See the chapter about [Indexing and Searching](#page-71-0) for details on this topic.

## **10.3.1. <appNG:search>**

This tag is used to retrieve the search results in a certain format. The 'json'-format is useful if some Javascript renders the results, while 'xml' can be used to apply a XSL stylesheet to the results.

## **Attributes:** (defaults in braces)

- format ('json')- one of xml or json
- parts (false) whether the resulting XML/JSON should be split in parts
- highlight (span) the x(ht)ml-tag used to highlight the search term within the search results.

## **Parameters:** (defaults in braces)

- pageSize (25) the page size to use
- pageSizeParam (pageSize) the name of the request parameter that contains the page-size
- pageParam (page) the name of the request parameter that contains the current page
- queryParam (q) the name of the request parameter that contains the search term
- maxTextLength (150) the maximum length of a search result text
- dateFormat (yyyy-MM-dd) the date pattern used to format dates
- fillWith (…)

the placeholder used when the search result text is being stripped

• xsl

the path to the XSLT stylesheet to use when format is XML

• pretty (false) if the XML/JSON output should be formatted prettily

### **Example:**

```
<appNG:search parts="false" format="json" highlight="span">①
          <appNG:param name="queryParam">term</appNG:param>
          <appNG:param name="pageSize">10</appNG:param>
          <appNG:param name="pageParam">p</appNG:param>②
          ③
          <appNG:searchPart
              application="global"
              language="de"
              title="Search Results"
              fields="title,contents" analyzerClass=
"org.apache.lucene.analysis.de.GermanAnalyzer"/>
 </appNG:search>
```
① use json format

② set some parameters by overriding their default

③ add a <appng:searchPart> with application="global", meaning instead of calling specific application, the results from the standard global search should be used

### **Predefined fields**

The following field are predefined by appNG and should not be misused by putting different kind of information into them:

- path then path to the document, relative to the site's domain
- title the title of the document
- teaser a short intro text for the document
- image an image for the document
- date the date of the last change, using the pattern yyyy-MM-dd HH:mm:ss
- type the type of the document
- language the language of the document
- contents the textual content of the document
- id the Id of the document

## **10.3.2. <appNG:searchPart>**

As shown above, an <appNG:search> can contain different <appNG:seachPart>-elements. An <appNG:seachPart> refers to an implementation of [org.appng.search.SearchProvider.](https://appng.org/appng/docs/1.18.0-RC1/javadoc/org/appng/search/SearchProvider.html)

#### **Attributes:**

- application the application that provides the SearchProvider
- method the name of the Spring bean implementing SearchProvider
- language the language of the documents to find
- title the title for this part
- fields a comma-separated list of the document's field to search in
- analyzerClass the class implementing [org.apache.lucene.analysis.Analyzer,](http://lucene.apache.org/core/6_6_2/core/org/apache/lucene/analysis/Analyzer.html) used when performing the search

**Parameters:** Any parameter recognized by the SearchProvider.

## **Example:**

```
<appNG:searchPart
          application="acme-products"
          method="productSearchProvider"
          language="en"
          title="ACME Products"
          fields="title,contents"
          analyzerClass="org.apache.lucene.analysis.en.EnglishAnalyzer">
      <appNG:param name="foo">bar</appNG:param>
      <appNG:param name="jin">fizz</appNG:param>
</appNG:searchPart>
```
## **10.3.3. <appNG:searchable>**

This tag is used to mark certain areas of a JSP page as searchable, meaning those parts should be added as a document to the site's search index.

### **Attributes:**

- index whether the body content should be indexed
- visible (true) whether or not the body content should be displayed
- field the name of the field. May be one of the standard fields (title, teaser, image, contents) or a user-defined one.

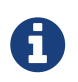

For JSPs, the fields id, date, type, language and path are set by appNG and thus must not be set with <appNG:searchable>.

**Example:**

```
\bigcap<appNG:searchable index="true" field="title" visible="false">
      The Hitchhiker's Guide to the Galaxy
</appNG:searchable>
(2)<appNG:searchable index="true" field="contents">
The Hitchhiker's Guide to the Galaxy is a comic science fiction series created by
Douglas Adams.
    (3)  <appNG:searchable index="false">
          This text is being ignored.
      </appNG:searchable>
The title is the name of a fictional, eccentric, electronic travel guide, The
Hitchhiker's Guide to the Galaxy, prominently featured in the series.
      </appNG:searchable>
④
<appNG:searchable index="true" field="customfield" visible="false">
      Hitchhiker
</appNG:searchable>
```
① define an invisible field for the title

② define the contents-field (multiple occurences are allowed!)

③ tags can be nested, if some areas should be excluded (use index="false" in those cases)

④ adds an invisible field named customfield

#### **Excluding a page from being indexed**

The <appNG:searchable> tag can also be used the **exclude** a page from being indexed. Therefore, use the field indexPage and set it's value to false. No other attributes are required.

<appNG:searchable field="indexPage">false</appNG:searchable>

As an alternative, you can use a surrounding <appNG: searchable index="false"> tag.

```
<appNG:searchable index="false">
      <appNG:searchable index="true" field="title">Title</appNG:searchable>
      <appNG:searchable index="true" field="contents">Contents</appNG:searchable>
</appNG:searchable>
```
## **10.4. Other tags**

### **10.4.1. <appNG:param>**

The <appng:param> tag can be used to add parameters to a

<appNG:taglet>

- <appNG:search>
- <appNG:searchPart>
- <appNG:formConfirmation>
- <appNG:application>

#### **Attributes:**

- name the name of the parameter
- unescape if set to true, HTML entities in the value are unescaped before passed to the owning tag

For the parameter's value, you can reference to request parameters using the syntax  $\#$ [<param>].

### **Example:**

<appNG:param name="replyTo">#[email]</appNG:param>

## **10.4.2. <appNG:attribute>**

With this tag, you can read/ write attributes of different [Scope](https://appng.org/appng/docs/1.18.0-RC1/javadoc/org/appng/api/Scope.html)s from/ to the current [environment.](https://appng.org/appng/docs/1.18.0-RC1/javadoc/org/appng/api/Environment.html)

### **Attributes:**

- scope the scope of the attribute (REQUEST, SESSION, PLATFORM or URL)
- mode the mode (read or write)
- name the name of the attribute
- value write mode only: the value to write

#### **Example:**

```
<appNG:attribute scope="SESSION" mode="read" name="foo" />
<appNG:attribute scope="REQUEST" mode="read" name="bar" />
<appNG:attribute scope="SESSION" mode="write" name="someName" value="someValue"/>
\lt ! --
For URL-scope, the name is the zero based index of the path segment
(segments are separated by '/'). For example, if the path is
'/en/foo/bar/42' then you can access the '42' with index 3
---<appNG:attribute scope="URL" mode="read" name="3" />
```
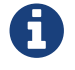

**COLUTE 1** Only the REQUEST and SESSION scope allow the write mode.

## **10.4.3. <appNG:if>**

This tag is used to display the tag body only if the given condition matches. In the condition, any request parameter can be used. [Expressions](#page-57-0) are supported, but no leading \${ and closing } is

required.

## **Attributes:**

• condition - the condition to be satisfied

Example:

```
<!--assumed there's a request parameter named 'foo' -->
<appNG:if condition="foo eq 'bar'">Foobar!</appNG:if>
```
## **10.4.4. <appNG:permission>**

If you want to make sure a that certain content is only visible if the logged-in user has a certain permission, use the <appNG:permission> tag.

## **Attributes:**

- application the name of the application that provides the permission
- permission the name of the permission

Example:

```
<appNG:permission application="myapp" permission="showSecretContent">
This is secret content!
</appNG:permission>
```
## **10.5. <appNG:application>**

Used to embed an appNG application inside a JSP page. This is achieved by transforming the <platform> XML document returned by the application with a custom XSL stylesheet. Thus it is possible to adjust the appearance of the application to any required design.

## **Attributes:**

• application - the name of the application that should be embedded.

### Parameters: (<appNG:param>)

• defaultBaseUrl

The url of the page where the application is embedded

• defaultPage

The default page of the application, used when the url parameters do not contain a page name

• xslStyleSheet

The path to the XSLT stylesheet used for transformation, relative to the site's repository folder. If omitted, the plain XML is written as an HTML comment.

#### • requestAttribute

The name of an environment-attribute with the scope REQUEST where the transformation result should be stored in. If this parameter is not set, the result is directly written to the page.

## **GET-Parameters:**

• xsl - if false, the plain XML is written as an HTML comment

## **Example:**

The following example assumes you want to embed the application acme-app into the page /en/acme. Every path segment after /en/acme is passed as an url-parameter to the application.

```
<appNG:application name="acme-app">
   <appNG:param name="defaultBaseUrl">/en/acme</appNG:param>
   <appNG:param name="defaultPage">/index/welcome</appNG:param>
   <appNG:param name="xslStyleSheet">/meta/xsl/acme/platform.xsl</appNG:param>
   <appNG:param name="requestAttribute">acmeResult</appNG:param>
</appNG:application>
<!-- later in JSP -->
<appNG:attribute mode="read" name="acmeResult" scope="REQUEST" />
```
# <span id="page-71-0"></span>**11. Indexing and Searching**

Each appNG site owns its own document based index. Documents are added to/ retrieved from the index in the form of an [org.appng.api.search.Document](https://appng.org/appng/docs/1.18.0-RC1/javadoc/org/appng/api/search/Document.html). Each site has its own indexing thread, that is waiting for [org.appng.api.search.DocumentProducers](https://appng.org/appng/docs/1.18.0-RC1/javadoc/org/appng/api/search/DocumentProducer.html) to offer some [org.appng.api.search.DocumentEvents](https://appng.org/appng/docs/1.18.0-RC1/javadoc/org/appng/api/search/DocumentEvent.html)

## **11.1. Adding documents at runtime**

An application can provide a org.appng.api.search.DocumentProducer with these steps:

- 1. Retrieve a [org.appng.api.model.FeatureProvider](https://appng.org/appng/docs/1.18.0-RC1/javadoc/org/appng/api/model/FeatureProvider.html) by calling [Application.getFeatureProvider\(\)](https://appng.org/appng/docs/1.18.0-RC1/javadoc/org/appng/api/model/Application.html#getFeatureProvider--)
- 2. Call [FeatureProvider.getIndexer\(\)](https://appng.org/appng/docs/1.18.0-RC1/javadoc/org/appng/api/model/FeatureProvider.html#getIndexer--) to obtain a [Consumer<](https://appng.org/appng/docs/1.18.0-RC1/javadoc/org/appng/api/search/Consumer.html) [DocumentEvent](https://appng.org/appng/docs/1.18.0-RC1/javadoc/org/appng/api/search/DocumentEvent.html), [DocumentProducer>](https://appng.org/appng/docs/1.18.0-RC1/javadoc/org/appng/api/search/DocumentProducer.html)
- 3. Add a [DocumentProducer](https://appng.org/appng/docs/1.18.0-RC1/javadoc/org/appng/api/search/DocumentProducer.html) to this Consumer<DocumentEvent,DocumentProducer>
- 4. Provide [org.appng.api.search.Document](https://appng.org/appng/docs/1.18.0-RC1/javadoc/org/appng/api/search/Document.html)s by calling DocumentProducer.put(DocumentEvent e)

#### **Example:**
```
import org.appng.api.search.Consumer;
import org.appng.api.search.Document;
import org.appng.api.search.DocumentEvent;
import org.appng.api.search.DocumentProducer;
...
Consumer<DocumentEvent, DocumentProducer> indexer =
      application.getFeatureProvider().getIndexer();①
DocumentProducer documentProducer =
      new DocumentProducer(EnglishAnalyzer.class, "myapp-indexer");②
indexer.put(documentProducer);③
Document docAdded = ... // ④
documentProducer.put(new DocumentEvent(docAdded, Document.CREATE)); ⑤
```
- ① retrieve the indexer
- ② create a new DocumentProducer
- ③ add the producer to the indexer
- ④ create a Document, you may extend [org.appng.search.indexer.SimpleDocument](https://appng.org/appng/docs/1.18.0-RC1/javadoc/org/appng/search/indexer/SimpleDocument.html) here
- ⑤ add a new DocumentEvent to the producer

### **11.2. Adding Documents at the time of indexing**

If the appNG site has the appNG scheduler application enabled (which will be the case in most scenarios) there's the [org.appng.search.DocumentProvider-](https://appng.org/appng/docs/1.18.0-RC1/javadoc/org/appng/search/DocumentProvider.html)interface that can be implemented by the application to provide an java.lang.Iterable of [org.appng.api.search.DocumentProducer](https://appng.org/appng/docs/1.18.0-RC1/javadoc/org/appng/api/search/DocumentProducer.html)s.

The appNG scheduler application contains an indexing [job](#page-87-0) that automatically detects all the Spring beans implementing DocumentProvider.

```
import org.appng.api.search.Document;
import org.appng.api.search.DocumentEvent;
import org.appng.api.search.DocumentProducer;
import org.appng.search.DocumentProvider;
@org.springframework.stereotype.Component ①
public class MyDocumentProvider implements DocumentProvider {
      public Iterable<DocumentProducer>
              getDocumentProducers(Site site, Application application) { ②
          DocumentProducer documentProducer =
                  new DocumentProducer(EnglishAnalyzer.class, "myapp-indexer"); ③
        for(\sqrt{*} loop over some domain objects \sqrt{*}) {
              Document docAdded = ...; // build document
              documentProducer.put(new DocumentEvent(docAdded, Document.CREATE)); ④
          }
          return java.util.Arrays.asList(documentProducer);
      }
}
```
① MyDocumentProvider is a @Component, so the indexing job can detect it.

- ② The single method to implement is getDocumentProducers(Site site, Application application).
- ③ Create a DocumentProducer by providing the [Analyzer](http://lucene.apache.org/core/6_6_2/core/org/apache/lucene/analysis/Analyzer.html) to use and a name.
- ④ Since the indexing-job is completely rebuilding the index, we use the event type [Document.CREATE.](https://appng.org/appng/docs/1.18.0-RC1/javadoc/org/appng/api/search/Document.html#CREATE)

### **11.3. Adding documents through <appNG:searchable>**

The <appNG:searchable> JSP-tag can be used to add documents to the index when a site's JSP repository is being indexed by the appNG scheduler application. Details about the <appNG:searchable>-tag can be found in the [section about search tags.](#page-65-0)

### **11.4. Adding documents at the time of searching**

Instead of providing documents at indexing time, an application can also provide documents right a the time of searching. This can be achieved by implementing [org.appng.search.SearchProvider.](https://appng.org/appng/docs/1.18.0-RC1/javadoc/org/appng/search/SearchProvider.html)

The SearchProvider can then be referenced by a <appNG:searchPart>-tag. See the [section about search](#page-65-0) [tags](#page-65-0) for details.

# **12. Testing**

### **12.1. General**

appNG also offers support for unit- and integration testing your appNG applications. Therefore, it

uses the testing capabilities of the Spring framework. See the [Reference Documentation](https://docs.spring.io/spring/docs/4.3.12.RELEASE/spring-framework-reference/htmlsingle/#testing) for details on testing with Spring.

To enable test support, just add the following dependency to your pom.xml:

```
<dependency>
      <groupId>org.appng</groupId>
      <artifactId>appng-testsupport</artifactId>
      <version>${appNG.version}</version>
</dependency>
```
Next, use [org.appng.testsupport.TestBase](https://appng.org/appng/docs/1.18.0-RC1/javadoc/org/appng/testsupport/TestBase.html) as a base class for your unit tests. You can test with or without JPA support enabled.

Without JPA support:

```
@org.springframework.test.context.ContextConfiguration(initializers = EmployeesTest
.class)
public class EmployeesTest extends TestBase {
      public EmployeesTest() {
          super("myapp", "application-home");
      }
}
```
With JPA support:

```
@org.springframework.test.context.ContextConfiguration(
      locations = { TestBase.TESTCONTEXT_JPA }, initializers = EmployeesTest.class)
public class EmployeesTest extends TestBase {
      public EmployeesTest() {
          super("myapp", "application-home");
          setEntityPackage("com.myapp.domain");
          setRepositoryBase("com.myapp.repository");
      }
}
```
### **12.2. Testing a datasource**

```
@org.junit.Test
public void testShowEmployees() throws ProcessingException, IOException {
      addParameter("selectedId", "1"); ①
      initParameters(); ②
      DataSourceCall dataSourceCall = getDataSource("employees");③
      CallableDataSource callableDataSource = dataSourceCall.getCallableDataSource(); ④
      callableDataSource.perform("aPage"); ⑤
      validate(callableDataSource.getDatasource());⑥
}
```
① adds a parameter

- ② initialize the parameters, must be called after parameters have been added
- ③ retrieve a DataSourceCall representing the datasource by its id
- ④ get a CallableDataSource
- ⑤ perform the CallableDataSource
- ⑥ validate the response

In step 6, a [org.appng.testsupport.validation.WritingXmlValidator](https://appng.org/appng/docs/1.18.0-RC1/javadoc/org/appng/testsupport/validation/WritingXmlValidator.html) is used to compare the contents of a **control file** with the XML that results from marshalling the given object (in this case a org.appng.xml.platform.Datasource). The control file must be located at src/test/resources/xml. It's name is derived from the name of the test class and the name of the test method. So in this example, it would be EmployeesTest-testShowEmployees.xml.

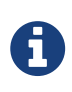

For initially creating and later updating your control files, just set WritingXmlValidator.writeXml = true and the control files will be written to src/test/resources/xml.

### **12.3. Testing an action**

```
@org.junit.Test
public void testCreateEmployee() throws ProcessingException, IOException {
      ActionCall action = getAction("employeeEvent", "create");①
      action.withParam(FORM_ACTION, "create");②
      Employee formBean = new Employee("John", "Doe");③
      CallableAction callableAction = action.getCallableAction(formBean);④
      FieldProcessor fieldProcessor = callableAction.perform();⑤
      validate(fieldProcessor.getMessages(), "-messages");⑥
      validate(callableAction.getAction(), "-action");⑦
}
```

```
① retrieve an ActionCall representing the action by its event-id and id
```
- ② add required parameters to the action
- ③ create a form bean
- ④ retrieve a CallableAction
- ⑤ perform the CallableAction receive a FieldProcessor
- $\circledR$  use a validate(…)-method that takes a suffix as a parameter, validating the messages of the fieldProcessor
- ⑦ use the same validate method to validte the contents of the action

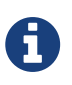

Although you pass the formBean as a whole to ActionCall.getCallableAction(formBean), this formBean is being copied internally. This copy, which is passed to the ActionProvider<T>, will contain only those properties that are mapped and writable in the datasource used by the action.

### **12.4. Adding custom bean definitions for testing**

You can add custom bean definitons for your tests. For example, if you want to run a SQL script to initialize your test database, you could provide a file beans-test-xml located at src/test/resources.

*beans-test.xml*

```
<?xml version="1.0" encoding="UTF-8"?>
<beans xmlns="http://www.springframework.org/schema/beans"
      xmlns:xsi="http://www.w3.org/2001/XMLSchema-instance"
      xmlns:jdbc="http://www.springframework.org/schema/jdbc"
      xsi:schemaLocation="http://www.springframework.org/schema/jdbc
          http://www.springframework.org/schema/jdbc/spring-jdbc.xsd
          http://www.springframework.org/schema/beans
          http://www.springframework.org/schema/beans/spring-beans.xsd">
      <jdbc:initialize-database enabled="true" data-source="datasource">①
          <jdbc:script location="classpath:/sql/init-db.sql" />②
      </jdbc:initialize-database>
</beans>
```
① use <jdbc:initialize-database> and make a reference to the built in [datasource](#page-12-0)

② set the classpath location for the DDL script

In your testcase, you just need to add beans-test.xml to the @ContextConfiguration-annotation.

```
@ContextConfiguration(locations = { TestBase.TESTCONTEXT_JPA, "classpath:/beans-
test.xml" }
```
### **12.5. Test utilities**

appNG comes along with some handy test utilities.

#### **12.5.1. Writing JSON Validator**

The class [org.appng.testsupport.validation.WritingJsonValidator](https://appng.org/appng/docs/1.18.0-RC1/javadoc/org/appng/testsupport/validation/WritingJsonValidator.html) is a utility to map Java objects to

JSON and compare it against a reference file. It also provides the functionality to easily create the reference files at src/test/resources/json in your project.

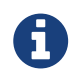

The folder for reference files must be created manually before creating reference files.

```
public class MyTest {
   static { ①
      WritingJsonValidator.writeJSON = false; ②
      WritingJsonValidator.sortPropertiesAlphabetically = true; ③
   }
   @Test
   public void testWithJSON(){
      ComplexObject co = new ObjectProviderUnderTest().getObject();
      WritingJsonValidator.validate(co,"/filename.json"); ④
   }
}
```
① It is handy to configure general properties in a static block for all test methods of a test case.

- ② If the reference file does not exist or is outdated, set this property to true to create a new reference file.
- ③ The order of object properties in a JSON file is not clearly defined. Set this property to true for an alphabetically ordered output.
- ④ Call the validate-method of [WritingJsonValidator](https://appng.org/appng/docs/1.18.0-RC1/javadoc/org/appng/testsupport/validation/WritingJsonValidator.html) with the object and the file name of the reference file to map the object to JSON and compare it against the JSON provided in the compare file.

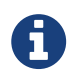

In Eclipse, a newly created reference file might not be available immediately after creation. The project must be refreshed first.

# **13. Implementing services**

# **13.1. Webservices**

A webservice is the suitable solution if your application needs to provide

- images, probably scaled and otherwise edited using an [ImageProcessor](https://appng.org/appng/docs/1.18.0-RC1/javadoc/org/appng/tools/image/ImageProcessor.html)
- file attachments (aka downloads)
- custom formatted data as JSON, HTML, XML or any other required format

The interface to implement is [org.appng.api.Webservice](https://appng.org/appng/docs/1.18.0-RC1/javadoc/org/appng/api/Webservice.html) or [org.appng.api.AttachmentWebservice.](https://appng.org/appng/docs/1.18.0-RC1/javadoc/org/appng/api/AttachmentWebservice.html)

Example:

```
@org.springframework.stereotype.Service
public class ImageService implements Webservice {
    public byte[] processRequest(Site site, Application application,
        Environment environment, Request request) throws BusinessException {
        Integer id = request.convert(request.getParameter("id"), Integer.class);
      Image image = getImage(id)  return image.getData(id);
   }
   public String getContentType() {
      return "image/jpg";
    }
}
```
The URL schema for a webservice is

http(s)://<host>[:<port>]/service/<site-name>/<application-name>/webservice/<service-name>

Example: <http://localhost:8080/service/manager/myapp/webservice/myWebservice>

### **13.2. SOAP services**

The interface [org.appng.api.SoapService](https://appng.org/appng/docs/1.18.0-RC1/javadoc/org/appng/api/SoapService.html) is used to implement a [SOAP](https://en.wikipedia.org/wiki/SOAP) compliant service based on [Spring WS.](http://projects.spring.io/spring-ws/) For more information on Spring WS, see the [Reference Documentation](https://docs.spring.io/spring-ws/site/reference/html/tutorial.html) and this [Getting](https://spring.io/guides/gs/producing-web-service/) [Started Guide.](https://spring.io/guides/gs/producing-web-service/)

The following steps are required to build a SOAP service:

1. Define a XSD schema

Because Spring WS uses the contract-first approach, it is essential to have an XSD schema defining the structure of the request and response elements. The schema file should be placed in src/main/xsd.

A minimalist XSD looks like this:

```
<?xml version="1.0" encoding="UTF-8"?>
<xs:schema xmlns:xs="http://www.w3.org/2001/XMLSchema" targetNamespace=
"http://example.com/soap">①
      <xs:element name="exampleMethodRequest">②
          <xs:complexType>
              <xs:sequence>
                  <xs:element name="requestParam" type="xs:string" />
              </xs:sequence>
          </xs:complexType>
      </xs:element>
      <xs:element name="exampleMethodResponse">②
          <xs:complexType>
              <xs:sequence>
                  <xs:element name="responseParam" type="xs:string" />
              </xs:sequence>
          </xs:complexType>
      </xs:element>
</xs:schema>
```
- ① define the namespace for the schema
- ② define the request and response elements, following the naming convention xyzRequest and xyzResponse
- 2. Generate JAXB classes for the schema file

The [jaxb2-maven-plugin](http://www.mojohaus.org/jaxb2-maven-plugin/Documentation/v2.2/) can be used to generate the Java classes using the [xjc](https://docs.oracle.com/javase/8/docs/technotes/tools/unix/xjc.html) binding compiler on this schema. The [build-helper-maven-plugin](http://www.mojohaus.org/build-helper-maven-plugin/index.html) is then used to add those classes to the project sources.

Example configuration from pom.xml:

```
<build>
    <resources>
      <resource>
        <directory>src/main/xsd</directory>①
      </resource>
      <resource>
        <directory>src/main/resources</directory>
      </resource>
    </resources>
    <plugins>
      <plugin>
        <groupId>org.codehaus.mojo</groupId>
        <artifactId>jaxb2-maven-plugin</artifactId>
        <version>2.2</version>
        <executions>
           <execution>
           <id>generate</id>
             <goals>
               <goal>xjc</goal>
             </goals>
             <phase>generate-sources</phase>
             <configuration>
               <packageName>com.example.soap</packageName>②
             </configuration>
           </execution>
        </executions>
      </plugin>
      <plugin>
        <groupId>org.codehaus.mojo</groupId>
        <artifactId>build-helper-maven-plugin</artifactId>
        <version>1.12</version>
        <executions>
           <execution>
             <phase>generate-sources</phase>
             <goals>
               <goal>add-source</goal>
             </goals>
             <configuration>
               <sources>
                 <source>target/generated-sources/jaxb</source>③
               </sources>
             </configuration>
           </execution>
        </executions>
      </plugin>
    </plugins>
</build>
```
① add src/main/xsd to the project's resources

② generate JAXB classes in the package com.example.soap

③ add the folder with the generated JAXB classes as a source directory

3. Implement the SoapService

```
import org.appng.api.Environment;
import org.appng.api.SoapService;
import org.appng.api.model.Application;
import org.appng.api.model.Site;
import org.springframework.ws.server.endpoint.annotation.Endpoint;
import org.springframework.ws.server.endpoint.annotation.PayloadRoot;
import org.springframework.ws.server.endpoint.annotation.RequestPayload;
import org.springframework.ws.server.endpoint.annotation.ResponsePayload;
import com.example.soap.ExampleMethodRequest;
import com.example.soap.ExampleMethodResponse;
@Endpoint ①
public class ExampleSoapService implements SoapService { ②
   private Site site;
   private Application application;
   private Environment environment;
 (3)  @PayloadRoot(namespace = "http://example.com/soap", localPart =
"exampleMethodRequest")
    ④
    public @ResponsePayload ExampleMethodResponse getExample(
          @RequestPayload ExampleMethodRequest request) {
      ExampleMethodResponse exampleMethodResponse = new ExampleMethodResponse();
    exampleMethodResponse.setResponseParam(request.getRequestParam());
      return exampleMethodResponse;
   }
   ⑤
    public String getSchemaLocation() {
      return "example.xsd";
   }
   ⑥
   public String getContextPath() {
      return "com.example.soap";
   }
   // getters and setters here
}
```
① annotate with @org.springframework.ws.server.endpoint.annotation.Endpoint

② implement org.appng.api.SoapService

- ③ define a @PayloadRoot that uses the namespace of the XSD schema and defining the localPart
- ④ the method must use the a request-object as an @RequestPayload argument and responseobject as an @ResponsePayload return type
- ⑤ return the classpath-relative location of the schema file
- ⑥ return the package name of the generated JAXB classes

The URL schema for the WSDL of the service is

```
http(s)://<host>[:<port>]/service/<site-name>/<application-name>/soap/<service-name>/<service-
name>.wsdl
```
Example: [http://localhost:8080/service/manager/myapp/soap/exampleSoapService/](http://localhost:8080/service/manager/myapp/soap/exampleSoapService/exampleSoapService.wsdl) [exampleSoapService.wsdl](http://localhost:8080/service/manager/myapp/soap/exampleSoapService/exampleSoapService.wsdl)

### **13.3. REST services**

With appNG, you can easily create [REST](https://en.wikipedia.org/wiki/Representational_state_transfer)-based services by using the Spring framework's designated annotations. The most important ones to use here are [@RestController](https://docs.spring.io/spring/docs/4.3.12.RELEASE/javadoc-api/org/springframework/web/bind/annotation/RestController.html), [@RequestMapping](https://docs.spring.io/spring/docs/4.3.12.RELEASE/javadoc-api/org/springframework/web/bind/annotation/RequestMapping.html) and [@PathVariable](https://docs.spring.io/spring/docs/4.3.12.RELEASE/javadoc-api/org/springframework/web/bind/annotation/PathVariable.html).

Let's implement the add-operation of a simple CalculatorService as a @RestController.

```
import org.springframework.http.HttpStatus;
import org.springframework.http.MediaType;
import org.springframework.http.ResponseEntity;
import org.springframework.web.bind.annotation.PathVariable;
import org.springframework.web.bind.annotation.RequestMapping;
import org.springframework.web.bind.annotation.RequestMethod;
import org.springframework.web.bind.annotation.RestController;
@RestController ①
public class CalculatorService {
    @RequestMapping(value = "/add/{a}/{b}", @method = RequestMethod.GET, @3  produces = MediaType.TEXT_PLAIN_VALUE) ④
      public ResponseEntity<Integer> add( ⑤
              @PathVariable("a") Integer a, @PathVariable("b") Integer b) { ⑥
          return new ResponseEntity<Integer>(a + b, HttpStatus.OK); ⑦
      }
}
```
- ① Define the class ass @RestController
- ② Define a @RequestMapping and the path it should match, using path variables
- ③ Define the HTTP method
- ④ Define the media-type this method produces
- ⑤ Return a ResponseEntity of the desired type
- ⑥ Map the path variables to the parameters
- ⑦ Return the response

In order to make the necessary conversion of the ResponseEntity work, there needs to be an appropriate [HttpMessageConverter](https://docs.spring.io/spring/docs/4.3.12.RELEASE/javadoc-api/org/springframework/http/converter/HttpMessageConverter.html) present in your application.

For the example above, this converter looks like this:

```
@Service
public class IntegerMessageConverter implements HttpMessageConverter<Integer> {
      public List<MediaType> getSupportedMediaTypes() {
          return Arrays.asList(MediaType.TEXT_PLAIN);
      }
      public boolean canWrite(Class<?> clazz, MediaType mediaType) {
          return Integer.class.equals(clazz);
      }
      public void write(Integer t, MediaType contentType, HttpOutputMessage
outputMessage)
              throws IOException, HttpMessageNotWritableException {
          outputMessage.getBody().write(String.valueOf(t).getBytes());
      }
      public boolean canRead(Class<?> clazz, MediaType mediaType) {
          return false;
      }
      public Integer read(Class<? extends Integer> clazz, HttpInputMessage inputMessage)
              throws IOException, HttpMessageNotReadableException {
          return null;
      }
}
```
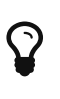

If your request-/response-types are JAXB-generated classes, you have to use a [MarshallingHttpMessageConverter](https://docs.spring.io/spring/docs/4.3.12.RELEASE/javadoc-api/org/springframework/http/converter/xml/MarshallingHttpMessageConverter.html) instead.

For JSON-format, there's a [MappingJackson2HttpMessageConverter](https://docs.spring.io/spring/docs/4.3.12.RELEASE/javadoc-api/org/springframework/http/converter/json/MappingJackson2HttpMessageConverter.html) available.

The URL schema for the REST service is

http(s)://<host>[:<port>]/service/<site-name>/<application-name>/rest/path/to/service

Example: <http://localhost:8080/service/manager/myapp/rest/add/3/4>

#### **13.3.1. Exception handling**

For handling exceptions, you can (and should) use Spring's [@ExceptionHandler.](https://docs.spring.io/spring/docs/4.3.12.RELEASE/javadoc-api/org/springframework/web/bind/annotation/ExceptionHandler.html) You may also use a bean annotated with [@ControllerAdvice](https://docs.spring.io/spring/docs/4.3.12.RELEASE/javadoc-api/org/springframework/web/bind/annotation/ControllerAdvice.html) for centralized exceptiong handling. More details can be found in the [corresponding section](https://docs.spring.io/spring/docs/4.3.12.RELEASE/spring-framework-reference/htmlsingle/#mvc-exceptionhandlers) of Spring's reference documentation.

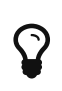

A method annotated with @ExceptionHandler can use a [Site,](https://appng.org/appng/docs/1.18.0-RC1/javadoc/org/appng/api/model/Site.html) [Application](https://appng.org/appng/docs/1.18.0-RC1/javadoc/org/appng/api/model/Application.html) and [Environment](https://appng.org/appng/docs/1.18.0-RC1/javadoc/org/appng/api/Environment.html) as a parameter.

#### **13.3.2. JSON REST services**

```
/*
  * Copyright 2011-2018 the original author or authors.
 *
 * Licensed under the Apache License, Version 2.0 (the "License");
  * you may not use this file except in compliance with the License.
  * You may obtain a copy of the License at
 *
  * http://www.apache.org/licenses/LICENSE-2.0
 *
 * Unless required by applicable law or agreed to in writing, software
 * distributed under the License is distributed on an "AS IS" BASIS,
 * WITHOUT WARRANTIES OR CONDITIONS OF ANY KIND, either express or implied.
 * See the License for the specific language governing permissions and
 * limitations under the License.
 */
package org.example;
import org.springframework.http.HttpStatus;
import org.springframework.http.MediaType;
import org.springframework.http.ResponseEntity;
import org.springframework.web.bind.annotation.RequestBody;
import org.springframework.web.bind.annotation.RequestMapping;
import org.springframework.web.bind.annotation.RequestMethod;
import org.springframework.web.bind.annotation.RestController;
@RestController
public class CalculatorService {
      @RequestMapping(value = "/add", ①
              method = RequestMethod.POST, ②
              produces = MediaType.APPLICATION_JSON_UTF8_VALUE) ③
      public ResponseEntity<Result> add(@RequestBody Operators operators) { ④
        return new ResponseEntity<Result>(new Result(operators.a, operators.b),
HttpStatus.OK);
      }
      class Operators {
          Integer a;
          Integer b;
```

```
  public Integer getA() {
               return a;
           }
           public void setA(Integer a) {
             this.a = a;
           }
           public Integer getB() {
               return b;
           }
           public void setB(Integer b) {
             this.b = b;
           }
      }
      class Result extends Operators {
           Integer result;
           public Result(Integer a, Integer b) {
             this.a = a;
             this.b = b;
             this.result = a + b;
           }
           public Integer getResult() {
               return result;
           }
           public void setResult(Integer result) {
               this.result = result;
           }
      }
}
```
① Map to the path /add

② Only allow the POST method

- ③ Use constant from [MediaType](https://docs.spring.io/spring/docs/4.3.12.RELEASE/javadoc-api/org/springframework/http/MediaType.html) to set the returned content type
- ④ Use an Operators object as a parameter and annotate it with [RequestBody](https://docs.spring.io/spring/docs/4.3.12.RELEASE/javadoc-api/org/springframework/web/bind/annotation/RequestBody.html).

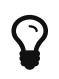

A method annotated with @RequestMapping can use appNG's [Site](https://appng.org/appng/docs/1.18.0-RC1/javadoc/org/appng/api/model/Site.html), [Application](https://appng.org/appng/docs/1.18.0-RC1/javadoc/org/appng/api/model/Application.html) and [Environment](https://appng.org/appng/docs/1.18.0-RC1/javadoc/org/appng/api/Environment.html) interfaces as a parameter.

Also note that there are many built-in [HandlerMethodArgumentResolvers](https://docs.spring.io/spring/docs/4.3.12.RELEASE/javadoc-api/org/springframework/web/method/support/HandlerMethodArgumentResolver.html) that add support for additional parameter types.

To support JSON format, you have to register the aforementioned MappingJackson2HttpMessageConverter in your beans.xml:

```
<bean class=
"org.springframework.http.converter.json.MappingJackson2HttpMessageConverter">
    <property name="prettyPrint" value="true" /> ①
</bean>
```
① Use prettyPrint for a better readability.

The **request** will use the POST method and JSON formatting for it's content:

```
{
    "a" : 39,
    "b" : 3
}
```
The **response** to this request looks like this:

```
{
    "a" : 39,
  "h" : 3.  "result" : 42
}
```
For more details on this topic, see [section 22.3.3](https://docs.spring.io/spring/docs/4.3.12.RELEASE/spring-framework-reference/htmlsingle/#mvc-ann-restcontroller) of Spring's reference documentation.

#### **Multipart requests**

When using multipart requests (enctype="multipart/form-data") in a @RestController, it is not possible to use a [MultipartFile](https://docs.spring.io/spring/docs/4.3.12.RELEASE/javadoc-api/org/springframework/web/multipart/MultipartFile.html) as a parameter. The reason for that is the fact that appNG parses the request by itself and wraps it in a [org.appng.forms.Request](https://appng.org/appng/docs/1.18.0-RC1/javadoc/org/appng/forms/Request.html).

You can access this interal org.appng.forms.Request to retrieve the uploaded files as shown below (the httpServletRequest is a parameter of a RESTful method):

```
@PostMapping("/file-upload")
public ResponseEntity<String> handleFileUpload(HttpServletRequest httpServletRequest)
{
      org.appng.forms.Request request = (org.appng.forms.Request)
          httpServletRequest.getAttribute(org.appng.forms.Request.REQUEST_PARSED);
    List<org.appng.forms.FormUpload> formUploads = request.getFormUploads("file");
    ...
}
```
As an alternative, you can just implement a [Webservice](https://appng.org/appng/docs/1.18.0-RC1/javadoc/org/appng/api/Webservice.html) and use [RequestContainer.getFormUploads\(\)](https://appng.org/appng/docs/1.18.0-RC1/javadoc/org/appng/forms/RequestContainer.html#getFormUploads--) to retrieve the uploaded files.

# <span id="page-87-0"></span>**13.4. Job scheduling**

A [org.appng.api.ScheduledJob](https://appng.org/appng/docs/1.18.0-RC1/javadoc/org/appng/api/ScheduledJob.html) is a (periodically or manually triggered) task that can be defined by an application. The implementation is simple:

```
import java.util.Map;
import org.appng.api.ScheduledJob;
import org.appng.api.model.Application;
import org.appng.api.model.Site;
public class DemoJob implements ScheduledJob {
      private String description;
      private Map<String, Object> jobDataMap;
      public void execute(Site site, Application application) throws Exception {
          // do something
      }
      // getters and setters here
}
```
With the jobDataMap, the required configuration parameters can be passed to the job. There are some predefined parameters for a job:

• cronExpression

A [cron-expression](https://en.wikipedia.org/wiki/Cron#CRON_expression) describing when the job should be executed. The [Cronmaker](http://www.cronmaker.com/) is a useful tool helping you to build those expressions.

• enabled

If set to true and the cronExpression property is properly set, the job will automatically be scheduled when the appNG platform starts.

• runOnce

If set to true, this job will only run once per appNG cluster, i.e. it is not executed on each node, which is the default behavior.

• hardInterruptable

If set to true, this job can safely be interrupted, e.g when a Site is being reloaded. This is achieved by running the job in a separate thread and calling [Thread.interrupt.](https://docs.oracle.com/javase/8/docs/api/java/lang/Thread.html#interrupt--)

• allowConcurrentExecutions

If set to true, multiple instances of this job can run concurrently (default is false).

The best way to configure a job is in beans.xml:

```
<bean id="demoJob" class="com.myapp.job.Demojob">
    <property name="jobDataMap">
    <sub>max</sub></sub>
        <entry key="enabled" value="true" />
        <entry key="runOnce" value="true" />
        <entry key="cronExpression" value="0 0 8 ? * *" />①
        <entry key="foo" value="bar" />②
        <entry key="answer" value="42" />
      </map>
   </property>
</bean>
```
① add the standard predefined parameters

② add some custom parameters

# **14. Commonly used API**

As you may have noticed, there are a handful of interfaces that occur quite often when implementing functionality with appNG:

- [org.appng.api.model.Site](https://appng.org/appng/docs/1.18.0-RC1/javadoc/org/appng/api/model/Site.html)
- [org.appng.api.model.Application](https://appng.org/appng/docs/1.18.0-RC1/javadoc/org/appng/api/model/Application.html)
- [org.appng.api.Request](https://appng.org/appng/docs/1.18.0-RC1/javadoc/org/appng/api/Request.html)
- [org.appng.api.Environment](https://appng.org/appng/docs/1.18.0-RC1/javadoc/org/appng/api/Environment.html)
- [org.appng.api.model.Properties](https://appng.org/appng/docs/1.18.0-RC1/javadoc/org/appng/api/model/Properties.html)

The following section explains those in more detail.

### **14.1.** org.appng.api.model.Site

A [Site](https://appng.org/appng/docs/1.18.0-RC1/javadoc/org/appng/api/model/Site.html) first and foremost is used for aggregating several applications under a corporate domain. Most frequently, site.getProperties() is used to retrieve the site's configuration in order to build some (relative or absolute) links, for example to a WebService:

The constants for the available property names can be found at [org.appng.api.SiteProperties.](https://appng.org/appng/docs/1.18.0-RC1/javadoc/org/appng/api/SiteProperties.html)

```
String servicePath = site.getProperties().getString(SiteProperties.SERVICE_PATH);
String absolutePath = String.format("%s/%s/%s/%s/webservice/pictureService?id=4711",
site.getDomain(), servicePath, site.getName(), application.getName()));
```
Another common use-case for a site is to redirect the user to another location using site.sendRedirect().

## **14.2.** org.appng.api.model.Application

Through the [Application](https://appng.org/appng/docs/1.18.0-RC1/javadoc/org/appng/api/model/Application.html) interface, any relevant information about the current application can be retrieved. This includes

- [Properties](https://appng.org/appng/docs/1.18.0-RC1/javadoc/org/appng/api/model/Properties.html) (getProperties())
- [Resources](https://appng.org/appng/docs/1.18.0-RC1/javadoc/org/appng/api/model/Resources.html) (getResources())
- [Permission](https://appng.org/appng/docs/1.18.0-RC1/javadoc/org/appng/api/model/Permission.html)s (getPermissions())
- [Role](https://appng.org/appng/docs/1.18.0-RC1/javadoc/org/appng/api/model/Role.html)s (getRoles())
- [ApplicationSubject](https://appng.org/appng/docs/1.18.0-RC1/javadoc/org/appng/api/model/ApplicationSubject.html)s (getApplicationSubjects())
- [FeatureProvider](https://appng.org/appng/docs/1.18.0-RC1/javadoc/org/appng/api/model/FeatureProvider.html) (getFeatureProvider())

Please check the corresponding JavaDoc for details.

## **14.3.** org.appng.api.model.Request

The [Request](https://appng.org/appng/docs/1.18.0-RC1/javadoc/org/appng/api/Request.html) offers a large number of methods which serve one of the following purposes:

- retrieving request values (getParameter(), getParameterList(), getParameterNames(), getParameters(), getParametersList(), getFormUploads())
- validating objects (validateBean(), validateField())
- binding data (fillBindObject(), setPropertyValue(), setPropertyValues())
- converting values (canConvert(), convert())
- internationalization (getMessage(), getMessageSource())
- retrieving information about the environment (getEnvironment(), getSubject(), getLocale())

Please check the corresponding JavaDoc for details.

# **14.4.** org.appng.api.Environment

The [Environment](https://appng.org/appng/docs/1.18.0-RC1/javadoc/org/appng/api/Environment.html) is used for storing and retrieving differently scoped attributes using getAttribute(Scope scope, String name) and setAttribute(Scope scope, String name, Object value).

Below you can find a description of the available [org.appng.api.Scopes](https://appng.org/appng/docs/1.18.0-RC1/javadoc/org/appng/api/Scope.html).

#### **14.4.1.** PLATFORM **scope**

This scope is mainly used for exchanging platform related configuration across different core components and is bound to the [javax.servlet.ServletContext](https://docs.oracle.com/javaee/7/api/javax/servlet/ServletContext.html) appNG is executed in. Therefore, this scope is only accessible from the appNG core and **privileged** applications.

The constants used as attributes names can be found at [org.appng.api.Platform.Environment](https://appng.org/appng/docs/1.18.0-RC1/javadoc/org/appng/api/Platform.Environment.html).

Example usage:

Map<String, Site> siteMap = environment.getAttribute(Scope.PLATFORM, Platform .Environment.SITES);

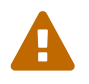

Even for privileged applications, the PLATFORM scope should be considered as 'read only', because it contains data that is critical for executing appNG correctly.

#### **14.4.2.** SITE **scope**

The SITE scope can be used to store and retrieve data that is **not** bound to a particular session and thus needs to be available on a more global level. As the PLATFORM scope, it is bound to the [javax.servlet.ServletContext](https://docs.oracle.com/javaee/7/api/javax/servlet/ServletContext.html) appNG is executed in. There are no built-in attributes that are stored in the SITE scope.

#### **14.4.3.** SESSION **scope**

This is propably the most commonly used scope when developing appNG applications. It is bound to the [javax.servlet.http.HttpSession](https://docs.oracle.com/javaee/7/api/javax/servlet/http/HttpSession.html) and therefore keeps track of the user's session state. For example, you can use it to store the current workflow state within your application.

The built-in constants used as attribute names can be found at [org.appng.api.Session.](https://appng.org/appng/docs/1.18.0-RC1/javadoc/org/appng/api/Session.html)

Example usage:

```
String sessionId = environment.getAttribute(Scope.SESSION, Session.SID);
MyApplicationState state = environment.getAttribute(Scope.SESSION, "
myApplicationState");
if ( null == state ) {
    state = new MyApplicationState();
  environment.setAttribute(Scope.SESSION, "myApplicationState", state);
}
```
#### **14.4.4.** REQUEST **scope**

The REQUEST scope is bound to the [javax.servlet.ServletRequest](https://docs.oracle.com/javaee/7/api/javax/servlet/ServletRequest.html) and therefore can be used to track the state of the request. If, at all, you will most likely access this scope in a reading way.

The built-in constants used as attribute names can be found at [org.appng.api.support.environment.EnvironmentKeys](https://appng.org/appng/docs/1.18.0-RC1/javadoc/org/appng/api/support/environment/EnvironmentKeys.html)

Example usage:

```
Path path = environment.getAttribute(Scope.REQUEST, EnvironmentKeys.PATH_INFO);
String servletPath = environment.getAttribute(Scope.REQUEST, EnvironmentKeys
.SERVLETPATH);
String queryString = environment.getAttribute(Scope.REQUEST, EnvironmentKeys
.QUERY_STRING);
```
#### **14.4.5.** URL **scope**

The URL scope has solely the purpose of accessing URL parameters in a JSP with the [appNG:attribute](#page-69-0) tag.

### **14.5.** org.appng.api.model.Properties

To configure an Application and a Site, both of these offer the getProperties()-method, returning some [org.appng.api.model.Properties.](https://appng.org/appng/docs/1.18.0-RC1/javadoc/org/appng/api/model/Properties.html) These can be used to retrieve type-safe configuration values, optionally providing a default value.

```
Integer foo = properties.getInteger("foo");
Integer bar = properties.getInteger("bar", 42);
List<String> values = properties.getList("values", "foo;bar", ";");
```
You can also inject single property values into a bean using Spring's [@Value](https://docs.spring.io/spring/docs/4.3.12.RELEASE/javadoc-api/org/springframework/beans/factory/annotation/Value.html) annotation:

```
@Value("${foo}")
private String foo;
private String servicePath;
public MyService(@Value("${site.service-path}") servicePath){
   this.servicePath = servicePath;
}
```
Be sure you've read the section about [placeholders.](#page-8-0)

### **14.6. Sending emails**

Using the classes contained in [org.appng.mail](https://appng.org/appng/docs/1.18.0-RC1/javadoc/org/appng/mail/package-summary.html), it very is easy to send plain text and also HTML mails. First, a MailTransport needs to be defined in beans.xml:

```
<bean id="mailTransport" class="org.appng.mail.impl.DefaultTransport">
   <constructor-arg>
    <p>rops  <prop key="mail.smtp.host">example.com</prop>
        <prop key="mail.smtp.port">25</prop>
        <prop key="mail.smtp.starttls.enable">true</prop>
        <prop key="mail.smtp.auth">true</prop>
    \langle/\ranglerops>  </constructor-arg>
   <constructor-arg value="user" />
   <constructor-arg value="password" />
</bean>
```
This can than be used to send emails:

```
Mail mail = mailTransport.createMail();
mail.setFrom(mailSender);
mail.setSubject(mailSubject);
mail.addReceiver("johndoe@example.com", RecipientType.TO);
mail.addReceiver("janedoe@example.com", RecipientType.CC);
mail.setTextContent("Hello from appNG");
mail.setHTMLContent("Hello from <strong>appNG</strong>")
mailTransport.send(mail);
```
## **14.7. Working with images**

Often applications are required to resize or crop images, hence appNG offers some tooling for that.

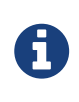

Note that [ImageMagick](https://www.imagemagick.org) 6.9.9 needs to be installed and be available in the system's path (7.x is currently not supported). Furthermore, the [built-in application](#page-13-0) [property](#page-13-0) featureImageProcessing must be enabled.

The following example demonstrates how to fit an image into a (imaginary) box sized 120x120 pixel:

```
FeatureProvider featureProvider = application.getFeatureProvider(); \odotFile imageCache = featureProvider.getImageCache(); ②
File sourceFile = new File(imageCache, "tempfile"); ③
byte[] pictureData = getPictureData(); ④
org.apache.commons.io.FileUtils.writeByteArrayToFile(sourceFile, pictureData); ⑤
ImageProcessor imageProcessor = featureProvider.getImageProcessor(sourceFile,
"tempfile-resized"); ⑥
File result = imageProcessor.resize(120, 120).quality(0.8).getImage(); \oslash
```
- ① Retrieve a FeatureProvider from the Application.
- ② Retrieve a folder used for caching the image data.
- ③ In that folder, create a new file.
- ④ Retrieve the binary data of the image.
- ⑤ Write the original image data to the sourceFile.
- ⑥ Retrieve a new [ImageProcessor](https://appng.org/appng/docs/1.18.0-RC1/javadoc/org/appng/tools/image/ImageProcessor.html) using sourceFile as a source and defining the name of the target file (which will be located in the folder imageCache).
- ⑦ Resize the image to make it fit into a (imaginary) box with a size of 120x120 pixel (aspect ratio is kept!), set the quality to 80%, and finally return the target file.

# **15. Beautifying URLs**

When serving JSPs or static content from a site's repository folder, it is often a requirement to rewrite the URLs for some of those contents.

For example, a JSP located at /en/an-ugly-url should be available at /a-beauty-url.

To solve this problem, appNG uses [UrlRewriteFilter.](https://github.com/paultuckey/urlrewritefilter) For configuration, the file urlrewrite.xml is used, usually located at /meta/conf/urlrewrite.xml of a site's root directory.

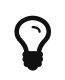

The configuration file urlrewrite.xml is reloaded every minute. More about the configuration of UrlRewriteFilter can be found in it's [user manual.](https://cdn.rawgit.com/paultuckey/urlrewritefilter/master/src/doc/manual/4.0/index.html)

This file needs to contain a forward rule and a redirect rule for each URL to be rewritten.

The urlrewrite.xml for the above example would look like this:

```
<?xml version="1.0" encoding="utf-8"?>
<!DOCTYPE urlrewrite PUBLIC "-//tuckey.org//DTD UrlRewrite 4.0//EN"
"http://www.tuckey.org/res/dtds/urlrewrite4.0.dtd">
<urlrewrite>
 \langlerule\rangle (1)
      <from>/en/an-ugly-url</from>
      <to type="redirect" last="true">/a-beauty-url</to>
 \langlerule\rangle  <rule> ②
      <from>/a-beauty-url</from>
      <to type="forward" last="true">/en/an-ugly-url</to>
   </rule>
</urlrewrite>
```
① Define a redirect rule <from> the ugly URL <to> the rewritten one.

② Define a forward rule <from> the rewritten URL <to> the ugly one.

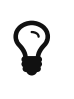

The  $\langle$  from> element *may* use the caret ( $\land$ ) and the dollar sign ( $\oint$ ) (so called 'anchors' in terms of regular expressions) to mark the beginning and the end of the expression. Either both or none of the must be used.

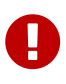

Note that the order of the rules (from the same type) is essential. Also make sure to use last="true" for the <to> part of the final rule (of each type), otherwise you may create an endless loop of forwards and redirects.

The forward rule is needed for *internally* forwarding the rewritten URL to the real resource. The user will not take notice of this.

The redirect rule is needed for actually redirecting the user (a.k.a. browser) from the ugly URL to the desired rewritten URL. Therefore, HTTP status 302 (found) will be used. If HTTP status 301 (moved permanently) is needed, use type="permanent-redirect".

Additionally, the redirect rule is used for replacing textual matches of the ugly URL in other JSPs with their rewritten value.

For example, if a JSP contains a <a href="/en/an-ugly-url">Beautiful!</a>, the redirect rule is

being applied here, resulting in <a href="/a-beauty-url">Beautiful!</a>.

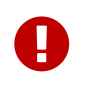

The feature of replacing textual matches of the ugly URL with the rewritten one **only** applies to .jsp files and **not** to static content (like CSS, HTML JavaScript etc.).

## **15.1. Dealing with file extensions and GET parameters**

If the rewritten resource is a JSP and/or if it must support HTTP GET parameters, the rules need to be enhanced.

Take a look at this example:

```
<?xml version="1.0" encoding="utf-8"?>
<!DOCTYPE urlrewrite PUBLIC "-//tuckey.org//DTD UrlRewrite 4.0//EN"
"http://www.tuckey.org/res/dtds/urlrewrite4.0.dtd">
<urlrewrite use-query-string="true"> ①
  <sub>rule</sub></sub>
      <from>/en/an-ugly-url(\.jsp)?((\?\S+)?)</from> ②
      <to type="redirect" last="true">/a-beauty-url$2</to> ③
  \langlerule\rangle<sub>rule</sub></sub>
      <from>/a-beauty-url((\?\S+)?)</from> ④
      <to type="forward" last="true">/en/an-ugly-url$1</to> ⑤
  \langlerule\rangle</urlrewrite>
```
- ① We need the query string to be part of the <from> element, thus we need to set use-querystring="true".
- ② The ugly URL *may* contain the extension .jsp, therefore we add a capturing group (\.jsp)?. Also it *may* contain GET parameters, e.g. ?foo=bar&jin=fizz. For this case, add a capturing group  $((\langle ?\langle 5+ \rangle ?).$
- ③ The GET parameters need to be kept, so append them using \$<number-of-capturing-group>
- ④ The rewritten URL also *may* contain GET parameters. so capture them with ((\?\S+)?).
- ⑤ Again, append the GET parameters by referring to the capturing group.

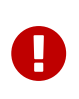

As you can see, the rewrite rules do intensely use regular expressions. Therefore, understanding those is essential. A good website for testing your expressions and getting additional explanations is [regexr.com.](https://regexr.com/)

# **16. The appNG Maven Archetype**

An appNG application uses [Apache Maven](https://maven.apache.org/) as a build system, thus the fastest way to setup an appNG application is to use the appNG Maven Archetype as shown below:

mvn archetype:generate -DgroupId=mygroupid -DartifactId=myartifactid -DarchetypeGroupId=org.appng -DarchetypeArtifactId=appng-archetype-application -DarchetypeVersion=1.18.0-RC1 -DinteractiveMode=false

Using this archetype will result in the following pom.xml

```
<project xmlns="http://maven.apache.org/POM/4.0.0" xmlns:xsi=
"http://www.w3.org/2001/XMLSchema-instance"
      xsi:schemaLocation="http://maven.apache.org/POM/4.0.0
http://maven.apache.org/xsd/maven-4.0.0.xsd">
      <modelVersion>4.0.0</modelVersion>
      <groupId>mygroupid</groupId>
      <artifactId>myartifactid</artifactId>
      <version>1.0-SNAPSHOT</version>
      <name>myapp</name>
      <description>enter description here</description>
      <properties>
          <outFolder>target</outFolder>
          <appNGVersion>1.18.0-RC1</appNGVersion>
          <displayName>myapplication</displayName>
          <longDescription>enter long description here</longDescription>
          <timestamp>${maven.build.timestamp}</timestamp>
          <maven.build.timestamp.format>yyyyMMdd-HHmm</maven.build.timestamp.format>
          <project.build.sourceEncoding>UTF-8</project.build.sourceEncoding>
      </properties>
      <build>
          <plugins>
              <plugin>
                   <groupId>org.apache.maven.plugins</groupId>
                   <artifactId>maven-compiler-plugin</artifactId>
                   <version>3.6.1</version>
                   <configuration>
                       <source>1.8</source>
                       <target>1.8</target>
                   </configuration>
              </plugin>
              <plugin>
                   <groupId>org.apache.maven.plugins</groupId>
                   <artifactId>maven-assembly-plugin</artifactId>
                   <version>3.0.0</version>
                   <dependencies>
                       <dependency>
                           <groupId>org.appng</groupId>
                         <artifactId>appng-application-assembly</artifactId>
                         <version>${appNGVersion}</version>
                       </dependency>
                   </dependencies>
```

```
  <configuration>
                        <descriptorRefs>
                            <descriptorRef>assembly</descriptorRef>
                        </descriptorRefs>
                        <finalName>${project.artifactId}-${project.version}-
${timestamp}</finalName>
                        <appendAssemblyId>false</appendAssemblyId>
                        <outputDirectory>${outFolder}</outputDirectory>
                   </configuration>
                   <executions>
                        <execution>
                          <phase>package</phase>
                          <goals>
                                 <goal>single</goal>
                            </goals>
                        </execution>
                   </executions>
               </plugin>
           </plugins>
      </build>
      <profiles>
           <!-- a profile for local development -->
           <!-- builds the application directly into the right folder of the appNG
installation -->
           <!-- note that the application must once be installed in file-based mode to
make this work -->
           <profile>
               <id>local</id>
               <properties>
                   <outFolder>${env.CATALINA_HOME}/webapps/ROOT/applications/</outFolder>
               </properties>
               <build>
                   <plugins>
                        <plugin>
                            <artifactId>maven-assembly-plugin</artifactId>
                          <configuration>
                                 <descriptorRefs>
                                     <descriptorRef>assembly-local</descriptorRef>
                                </descriptorRefs>
                               <finalName>${project.artifactId}</finalName>
                            </configuration>
                        </plugin>
                   </plugins>
               </build>
           </profile>
      </profiles>
      <dependencies>
           <dependency>
               <groupId>org.appng</groupId>
```

```
  <artifactId>appng-api</artifactId>
               <scope>provided</scope>
          </dependency>
          <dependency>
               <groupId>org.appng</groupId>
               <artifactId>appng-testsupport</artifactId>
               <scope>test</scope>
          </dependency>
      </dependencies>
      <dependencyManagement>
          <dependencies>
               <dependency>
                   <groupId>org.appng</groupId>
                   <artifactId>appng-application-bom</artifactId>
                   <type>pom</type>
                   <scope>import</scope>
                   <version>${appNGVersion}</version>
               </dependency>
          </dependencies>
      </dependencyManagement>
</project>
```
### **16.1. Using the appNGizer Maven plugin**

The appNGizer Maven Plugin can be used to upload and install your application to several (local or remote) appNG instances.

By default, it binds to the package phase.

#### **16.1.1. Goals**

#### upload

This goal uploads the application to a local repository, but does not install it.

#### install

This goal uploads the application to a local repository and can also install it for a site. Optionally, this site can the be reloaded.

#### **16.1.2. Configuration**

General (default in braces):

- endpoint (<http://localhost:8080/appNGizer/>) the endpoint URL of appNGizer
- sharedSecret (*none*) the platform's shared secret to authenticate with
- repository (Local) the name of the **local** repository
- baseauthUser (*none*) the user name for basic authentication
- baseauthPassword (*none*) the password for basic authentication

#### install goal only:

- activate (false) if the installed archive should be activated for the site
- site (*none*)

the name of the site to reload after installing the application

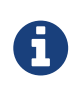

In a local environment, you usually do not set up cluster communication. In order to make reloading sites with the appNGizer maven plugin work, you have to set the site property supportReloadFile to true. The site reload will then be triggered by the existence of a marker file instead of a cluster event.

#### **16.1.3. Example**

```
<plugin>
      <groupId>org.appng.maven</groupId>
      <artifactId>appng-appngizer-maven-plugin</artifactId>
      <version>${appNGVersion}</version>
      <configuration>
          <endpoint>http://localhost:8080/appNGizer/</endpoint>
          <sharedSecret>TheSecret</sharedSecret>
          <repository>Local</repository>
          <activate>true</activate>
          <site>manager</site>
      </configuration>
      <executions>
          <execution>
               <goals>
                   <goal>install</goal>
               </goals>
          </execution>
      </executions>
</plugin>
```
## **16.2. Using the** local **profile**

As an alternative deployment mechanism, you can use the local profile that builds an expanded version of your application directly into  $f$ {env.CATALINA\_HOME}/webapps/ROOT/applications/.

To make this work, these three preconditions must be fulfilled:

- 1. The environment variable CATALINA\_HOME must be set correctly.
- 2. The application must have been installed through a local repository for at least one time.
- 3. The platform property filebasedDeployment must be set to true.

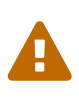

Note that changes in application.xml (<roles>, <permissions>, <properties>) do not get applied when using the local profile. You **must** deploy through a repository to apply these kind of changes.

You can even achieve to reload the site, as if using the appNGizer Maven Plugin (see above).

Therefore, set the site property supportReloadFile to true and let the local profile create the required marker-file. This can be done by using the maven-antrun-plugin with a <touch> target:

```
<plugin>
    <artifactId>maven-antrun-plugin</artifactId>
    <version>1.8</version>
    <executions>
      <execution>
        <goals>
           <goal>run</goal>
        </goals>
      <phase>package</phase>
        <configuration>
           <target>
             <touch file="${env.CATALINA_HOME}/webapps/ROOT/repository/manager/.reload"
/ \odot \odot  </target>
        </configuration>
      </execution>
    </executions>
</plugin>
```
① The path to the marker-file, where manger represents the name of the site to reload.

# **17. Using Camunda BPMN**

A version of appNG is available that ships with the libraries for the [Camunda BPMN workflow](https://camunda.org) [enigne](https://camunda.org): appng-application-camunda-1.18.0-RC1.war. When using this version of appNG, your application can easily leverage the power of Camunda, without worrying about bundling the right libraries. To use Camunda, add the following to the pom.xml of your application:

```
<dependencies>
      <dependency>①
          <groupId>org.appng</groupId>
          <artifactId>appng-camunda</artifactId>
      </dependency>
</dependencies>
<dependencyManagement>
      <dependencies>
          <dependency>②
              <groupId>org.appng</groupId>
              <artifactId>appng-application-bom</artifactId>
            <type>pom</type>
              <scope>import</scope>
              <version>${appNGVersion}</version>
          </dependency>
      </dependencies>
</dependencyManagement>
```
① Add a dependency to appng-camunda.

② Use appNG's bill of materials (BOM).

Next, you have to define some Camunda specific beans in your beans.xml:

```
<bean id="transactionManager" class=
"org.springframework.jdbc.datasource.DataSourceTransactionManager">①
    <property name="dataSource" ref="datasource" /> ②
</bean>
<bean id="processEngineConfiguration" class=
"org.camunda.bpm.engine.spring.SpringProcessEngineConfiguration">
      <property name="processEngineName" value="engine" />
      <property name="dataSource" ref="datasource" />
      <property name="transactionManager" ref="transactionManager" />
      <property name="databaseSchemaUpdate" value="true" />
      <property name="jobExecutorActivate" value="false" />
      <property name="deploymentResources" value="classpath*:*.bpmn" />
</bean>
<bean id="processEngine" class="
org.camunda.bpm.engine.spring.ProcessEngineFactoryBean">
      <property name="processEngineConfiguration" ref="processEngineConfiguration" />
</bean>
<bean id="repositoryService" factory-bean="processEngine" factory-method=
"getRepositoryService" />
<bean id="runtimeService" factory-bean="processEngine" factory-method=
"getRuntimeService" />
<bean id="taskService" factory-bean="processEngine" factory-method="getTaskService" />
<bean id="historyService" factory-bean="processEngine" factory-method=
"getHistoryService" />
<bean id="managementService" factory-bean="processEngine" factory-method=
"getManagementService" />
<bean id="caseService" factory-bean="processEngine" factory-method="getCaseService" />
<bean id="formService" factory-bean="processEngine" factory-method="getFormService" />
```
- ① We need a org.springframework.transaction.PlatformTransactionManager. If your application uses JPA, use JpaTransactionManager here instead!
- ② Refers to the predefined javax.sql.DataSource, see section [pre-defined beans](#page-12-1).

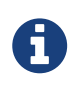

Your application needs a database to make Camunda work, even if the application itself does not store anything in that database.

For more details about Spring and Camunda, check out the guide [Get started with Camunda and the](https://docs.camunda.org/get-started/spring/) [Spring Framework](https://docs.camunda.org/get-started/spring/).

# **17.1. Implementing user tasks**

BPM user tasks can easily be implemented using standard appNG actions and datasources.

You can use a [org.appng.camunda.bpm.TaskWrapper](https://appng.org/appng/docs/1.18.0-RC1/javadoc/org/appng/camunda/bpm/TaskWrapper.html) to wrap a [org.camunda.bpm.engine.task.Task](https://docs.camunda.org/javadoc/camunda-bpm-platform/7.8/org/camunda/bpm/engine/task/Task.html).

```
import java.util.HashMap;
import java.util.List;
import java.util.Map;
import org.appng.api.ActionProvider;
import org.appng.api.DataContainer;
import org.appng.api.DataProvider;
import org.appng.api.Environment;
import org.appng.api.FieldProcessor;
import org.appng.api.Options;
import org.appng.api.Request;
import org.appng.api.model.Application;
import org.appng.api.model.Site;
import org.appng.camunda.bpm.TaskWrapper;
import org.camunda.bpm.engine.FormService;
import org.camunda.bpm.engine.TaskService;
import org.camunda.bpm.engine.form.TaskFormData;
import org.camunda.bpm.engine.task.IdentityLink;
import org.camunda.bpm.engine.task.Task;
import org.camunda.bpm.engine.variable.VariableMap;
import org.springframework.beans.factory.annotation.Autowired;
import org.springframework.stereotype.Service;
@Service
public class UserTasks implements DataProvider, ActionProvider<TaskWrapper> {
      private TaskService taskService;
      private FormService formService;
      @Autowired①
      public UserTasks(TaskService taskService, FormService formService) {
          this.taskService = taskService;
          this.formService = formService;
      }
      public DataContainer getData(Site site, Application application, Environment
environment, Options options,
              Request request, FieldProcessor fp) {
          String taskId = options.getString("task", "id");
          Task task = taskService.createTaskQuery().taskId(taskId).initializeFormKeys()
.singleResult();
          List<IdentityLink> identityLinks = taskService.getIdentityLinksForTask(taskId
);
          VariableMap variables = taskService.getVariablesTyped(taskId);
          TaskWrapper taskWrapper = new TaskWrapper(task, identityLinks, variables);②
          TaskFormData taskFormData = formService.getTaskFormData(taskId);
          taskWrapper.addFormFields(fp, taskFormData, "Mandatory!");③
        DataContainer dataContainer = new DataContainer(fp);
```

```
  dataContainer.setItem(taskWrapper);
          return dataContainer;
      }
      public void perform(Site site, Application application, Environment environment,
Options options, Request request,
              TaskWrapper formBean, FieldProcessor fieldProcessor) {
          String taskId = options.getString("task", "id");
          Map<String, Object> variables = new HashMap<>();
          Map<String, Object> formFields = formBean.getFormFields();
          // process form fields ④
          variables.put("assignee", "John Doe");
          taskService.complete(taskId, variables);⑤
          fieldProcessor.addOkMessage("Task " + taskId + " completed!");
      }
}
```
- ① Use Camunda's TaskService and FormService
- ② Create a TaskWrapper from a Task, the identityLinks and the VariableMap
- ③ Dynamically add the form fields defined for this usertask to the FieldProcessor. See [TaskWrapper#addFormFields](https://appng.org/appng/docs/1.18.0-RC1/javadoc/org/appng/camunda/bpm/TaskWrapper.html#addFormFields-org.appng.api.FieldProcessor-org.camunda.bpm.engine.form.TaskFormData-java.lang.String-) for details.
- ④ Retrieve the values for the dynamically added form fields and process them.
- ⑤ Complete the task.

# **18. Appendix**

### **18.1. List of icons**

TODO

### **18.2. Link Modes**